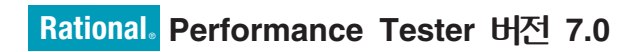

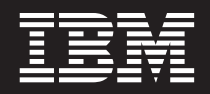

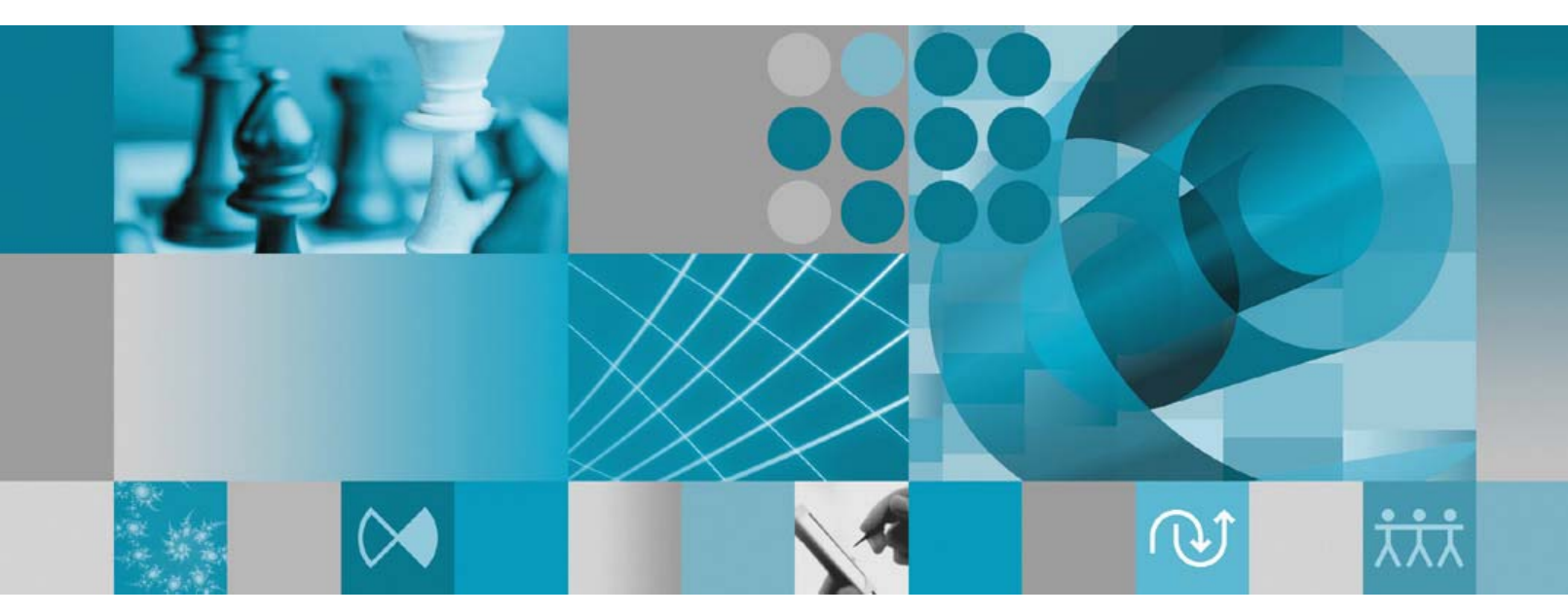

설치 안내서

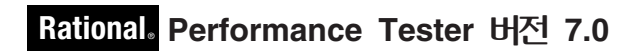

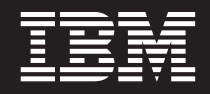

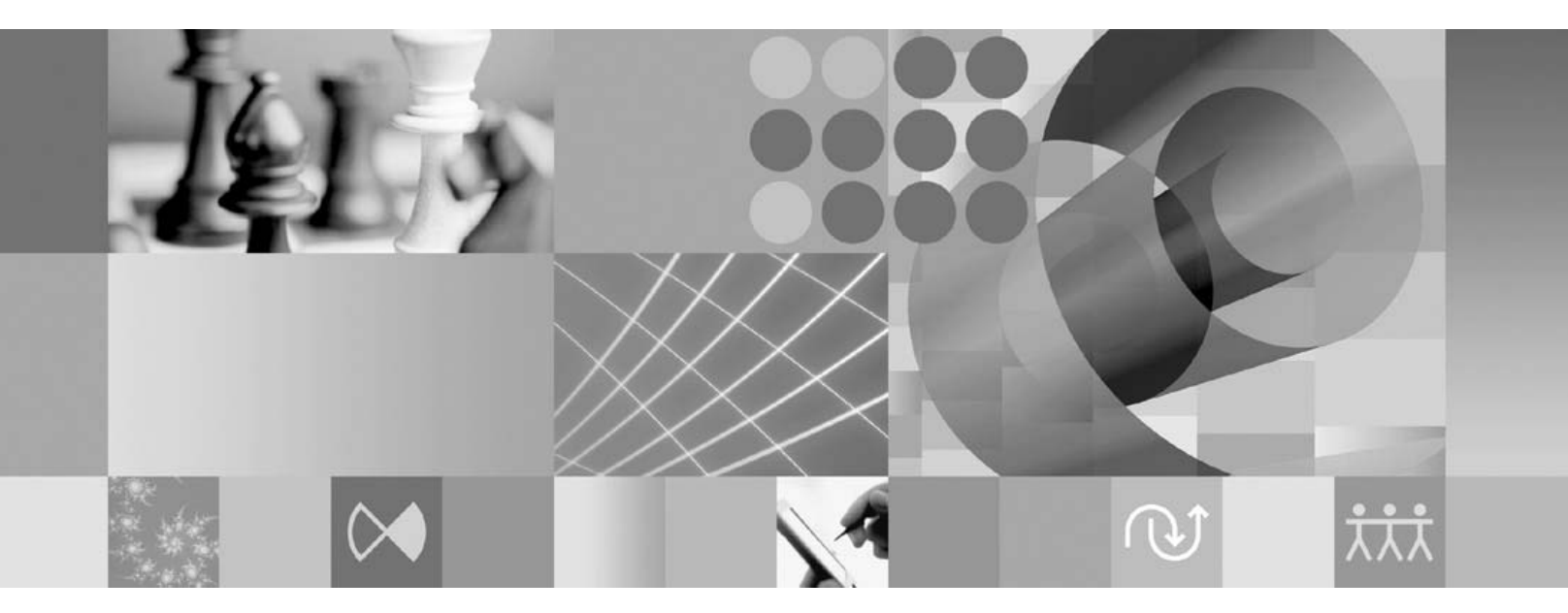

설치 안내서

- <u>쥬</u>! -

이 정보와 이 정보가 지원하는 제품을 사용하기 전에, [79](#page-84-0) 페이지의 『주의사항』의 정보를 읽으십시오.

#### **- 2 (2007 4)**

이 책은 개정판에 별도로 명시하지 않는 한, IBM Rational Performance Tester 버전 7.0(부품 번호 5724-J96) 및 모든 후속 릴리 스와 수정에 적용됩니다.

**© Copyright International Business Machines Corporation 2007. All rights reserved.**

# 목차

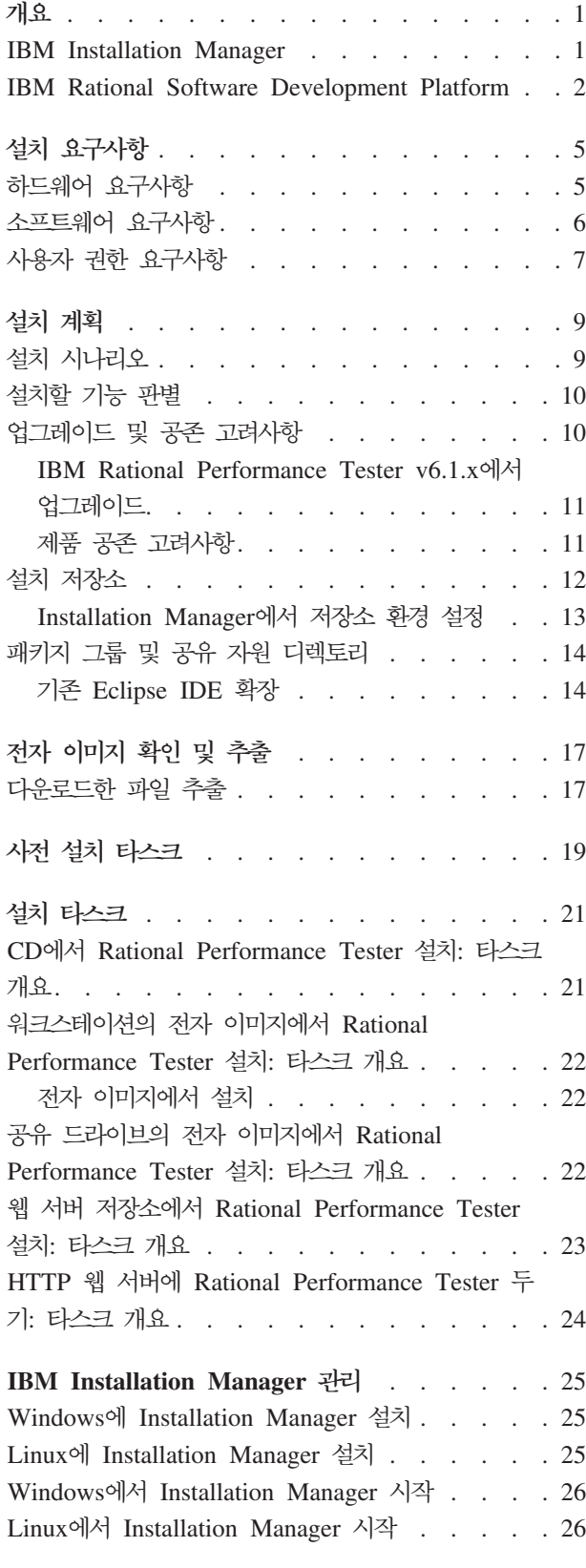

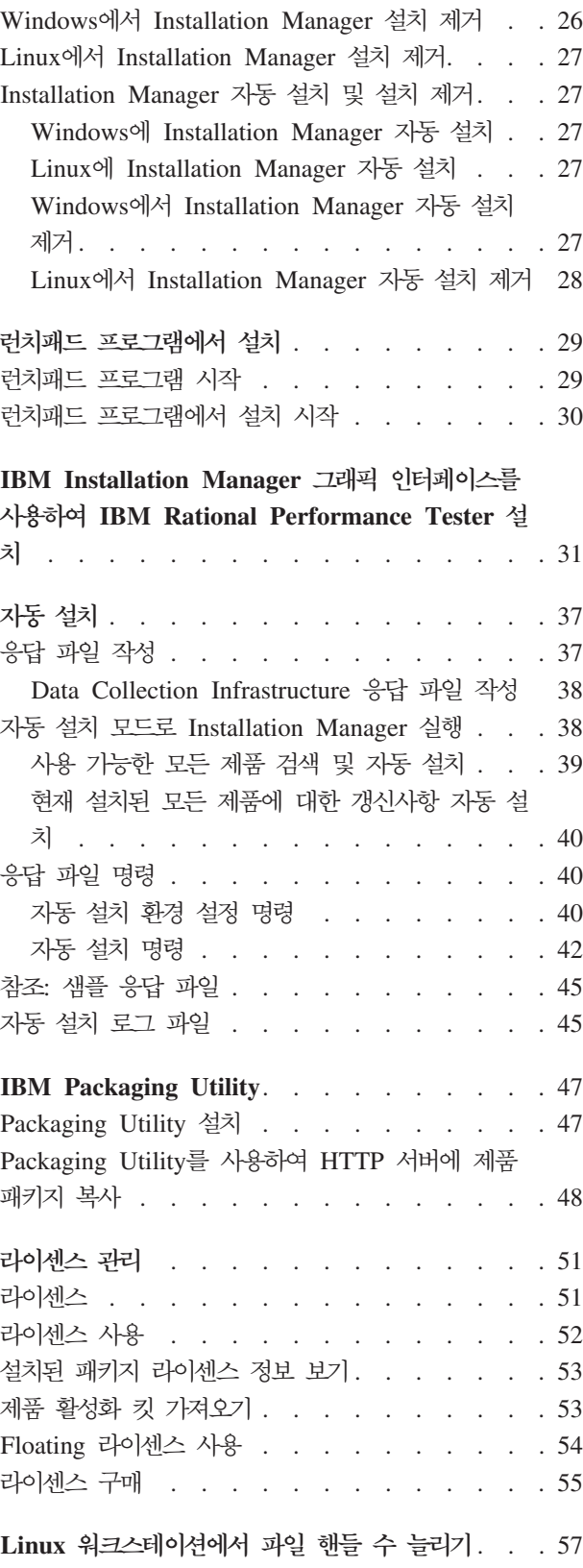

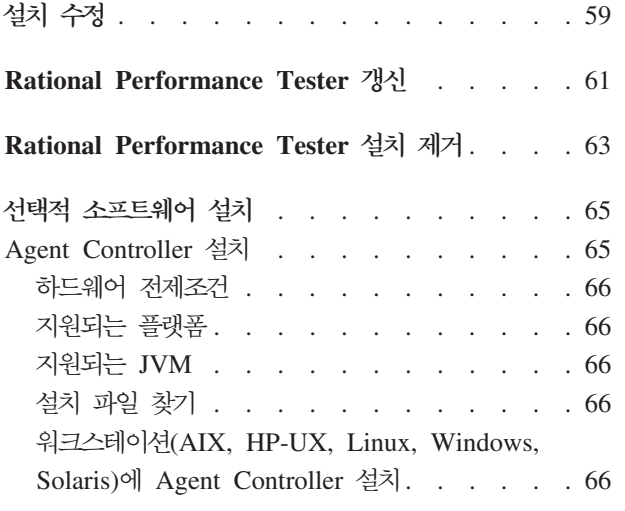

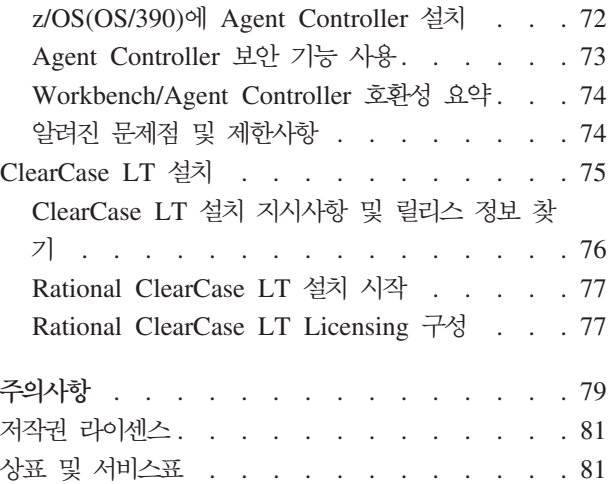

## <span id="page-6-0"></span>개요

이 설치 안내서에서는 IBM® Rational® Performance Tester 설치 및 설치 제거에 대 한 지시사항을 제공합니다.

이 설치 안내서의 최신 버전은 [http://download.boulder.ibm.com/ibmdl/pub/software/](http://download.boulder.ibm.com/ibmdl/pub/software/rationalsdp/v7/rpt/70/docs/install_instruction/install.html) [rationalsdp/v7/rpt/70/docs/install\\_instruction/install.html](http://download.boulder.ibm.com/ibmdl/pub/software/rationalsdp/v7/rpt/70/docs/install_instruction/install.html)에서 확인할 수 있습니다.

이 설치 안내서의 HTML 사본은 첫 번째 CD의 documentation 디렉토리에 있습니다.

#### **IBM Installation Manager**

IBM Installation Manager는 워크스테이션에 Rational Performance Tester 제품 패 키지를 설치하는 데 유용한 프로그램입니다. 또한 이 패키지 및 설치할 다른 패키지를 갱신, 수정 및 설치 제거하는 데 유용합니다. 패키지는 제품 또는 컴포넌트 그룹이거나 Installation Manager에서 설치하도록 설계된 단일 컴포넌트일 수 있습니다.

워크스테이션에 Rational Performance Tester 설치 시 사용한 설치 시나리오에 관계 없이 Installation Manager를 사용하여 Rational 패키지를 설치할 수 있습니다.

IBM Installation Manager에서는 시간을 절약할 수 있는 많은 기능을 제공합니다. 설 치하려는 대상, 이미 설치한 소프트웨어 컴포넌트 및 설치 가능한 컴포넌트를 계속 추 적합니다. 최신 버전의 Rational 제품 패키지를 설치하도록 갱신사항을 검색합니다. 또 한 Installation Manager에서는 설치하는 제품 패키지의 라이센스를 관리하는 도구를 제 공합니다. Installation Manager에서는 패키지를 갱신하고 수정하는 도구를 제공합니다. 또한 Installation Manager를 사용하여 제품 패키지를 설치 제거할 수 있습니다.

IBM Installation Manager는 라이프사이클 동안 제품 패키지를 쉽게 유지보수할 수 있 도록 다음과 같은 다섯 개의 마법사를 제공합니다.

• 패키지 설치 마법사는 전체 설치 프로세스를 안내합니다. 간단히 기본값을 승인하여 제품 패키지를 설치하거나 기본 설정을 수정하여 사용자 정의 설치를 작성할 수 있 습니다. 제품 패키지를 설치하기 전에 마법사를 통해 선택한 선택사항의 전체 요약이 제공됩니다. 마법사를 사용하여 동시에 하나 이상의 제품 패키지를 설치할 수 있습 니다.

주: 갱신된 문서 및 문제점 해결 정보는 [http://www.ibm.com/software/rational/](http://www.ibm.com/software/rational/support/documentation/) [support/documentation/](http://www.ibm.com/software/rational/support/documentation/)을 참조하십시오.

- <span id="page-7-0"></span>• 패키지 갱신 마법사에서는 설치한 제품 패키지에 사용 가능한 갱신사항을 검색합니 다. 갱신사항은 릴리스된 수정사항, 새 기능 또는 새 버전의 Rational 제품일 수 있 습니다. 갱신한 컨텐츠의 세부사항이 마법사에 제공됩니다. 갱신사항을 적용할지 여 부를 선택할 수 있습니다.
- 패키지 수정 마법사를 사용하여 이미 설치한 패키지의 특정 요소를 수정할 수 있습 니다. 제품 패키지를 처음으로 설치하는 동안 설치하려는 기능을 선택합니다. 추가로 필요한 기능이 있으면 패키지 수정 마법사를 사용하여 제품 패키지 설치 시에 기능 을 추가할 수 있습니다. 기능을 제거하고 언어를 추가 또는 제거할 수 있습니다.
- 라이센스 관리 마법사에서는 패키지의 라이센스를 설정하는 데 유용합니다. 이 마법 사를 사용하여 평가판 라이센스를 전체 라이센스로 변경하고 Floating 라이센스용으 로 서버를 설정하며 각 패키지에 사용할 라이센스 유형을 선택하십시오.
- 패키지 설치 제거 마법사에서는 컴퓨터에서 제품 패키지를 제거하는 데 유용합니다. 한 번에 둘 이상의 패키지를 설치 제거할 수 있습니다.

#### **IBM Rational Software Development Platform**

IBM Rational Software Development Platform은 여러 제품을 공유하는 개발 Workbench 및 기타 소프트웨어 컴포넌트가 포함된 공통 개발 환경입니다.

개발 플랫폼에는 다음 제품이 포함되어 있습니다.

- Rational Application Developer
- Rational Functional Tester
- Rational Performance Tester
- Rational Software Architect
- Rational Software Modeler
- Rational Systems Developer
- Rational Tester for SOA Quality

플랫폼의 일부는 아니지만 Rational Manual Tester도 사용 가능합니다. Manual Tester는 Rational Functional Tester에 포함되거나 별도로 구입할 수 있습니다.

#### **Rational Performance Tester -**

IBM Rational Performance Tester는 시스템 성능을 테스트하는 도구입니다. Performance Tester는 웹 응용프로그램 테스트를 지원하고 주로 사용 편의성 및 확장 성 측면을 개선했습니다. Java 기반 실행 엔진을 사용하여 Eclipse Integrated Development Environment에서 호스트됩니다.

제품은 다음과 같은 두 개의 컴포넌트로 이루어져 있습니다. 하나는 데스크탑에 설치되 고 임베드된 IBM Rational Agent Controller가 포함된 Performance Tester이며 다 른 하나는 Data Collection Infrastructure가 있는 IBM Rational Agent Controller의 외부 버전입니다. Agent Controller의 두 버전은 모두 추가 컴퓨터를 사용하여 테스트 로드를 생성합니다. Agent Controller는 원격 컴퓨터에서 가상 사용자를 에뮬레이션하 는 드라이버를 실행합니다. 가상 사용자는 로드 테스트의 인스턴스이거나 반복입니다. 런치패드에서 IBM Rational Performance Tester 설치(Agent 포함)를 선택하면 외 부 Agent Controller도 설치됩니다. Data Collection Infrastructure가 있는 외부 IBM Rational Agent Controller는 런치패드에서 IBM Rational Performance Tester Agent 설치 옵션을 선택하여 Windows® 및 Linux® 운영 체제에 별도로 설치할 수 있습니다.

버전 7의 경우 이전 제품 릴리스에서 선택적 컴포넌트였던 Performance Optimization Toolkit의 기능이 코어 Performance Tester 제품에 통합되었습니다. 이 새 기능은 응 용프로그램에서 성능 문제점을 발견하고 수정할 수 있도록 성능 분석 도구를 제공합니 다. 분산 응용프로그램의 다양한 부분에서 성능 프로파일링 데이터를 생성하는 성능 테 스트 및 스케줄을 개발할 수 있습니다. 분석 도구는 테스트 또는 스케줄 실행 시 <mark>이</mark> 데 이터를 수집한 후에 데이터를 상관시키고 그래픽 보고서를 제공할 수 있습니다.

# <span id="page-10-0"></span>설치 요구사항

이 섹션에서는 소프트웨어를 설치하고 실행하는 데 필요한 하드웨어, 소프트웨어 및 사 용자 권한 요구사항에 대해 자세히 설명합니다.

시스템 요구사항에 대한 최신 세부사항은 [www.ibm.com/software/awdtools/tester/](www.ibm.com/software/awdtools/tester/performance/sysreq/index.html) [performance/sysreq/index.html](www.ibm.com/software/awdtools/tester/performance/sysreq/index.html)을 참조하십시오.

### 하드웨어 요구사항

제품을 설치하기 전에 시스템이 하드웨어 요구사항을 만족하는지 확인하십시오.

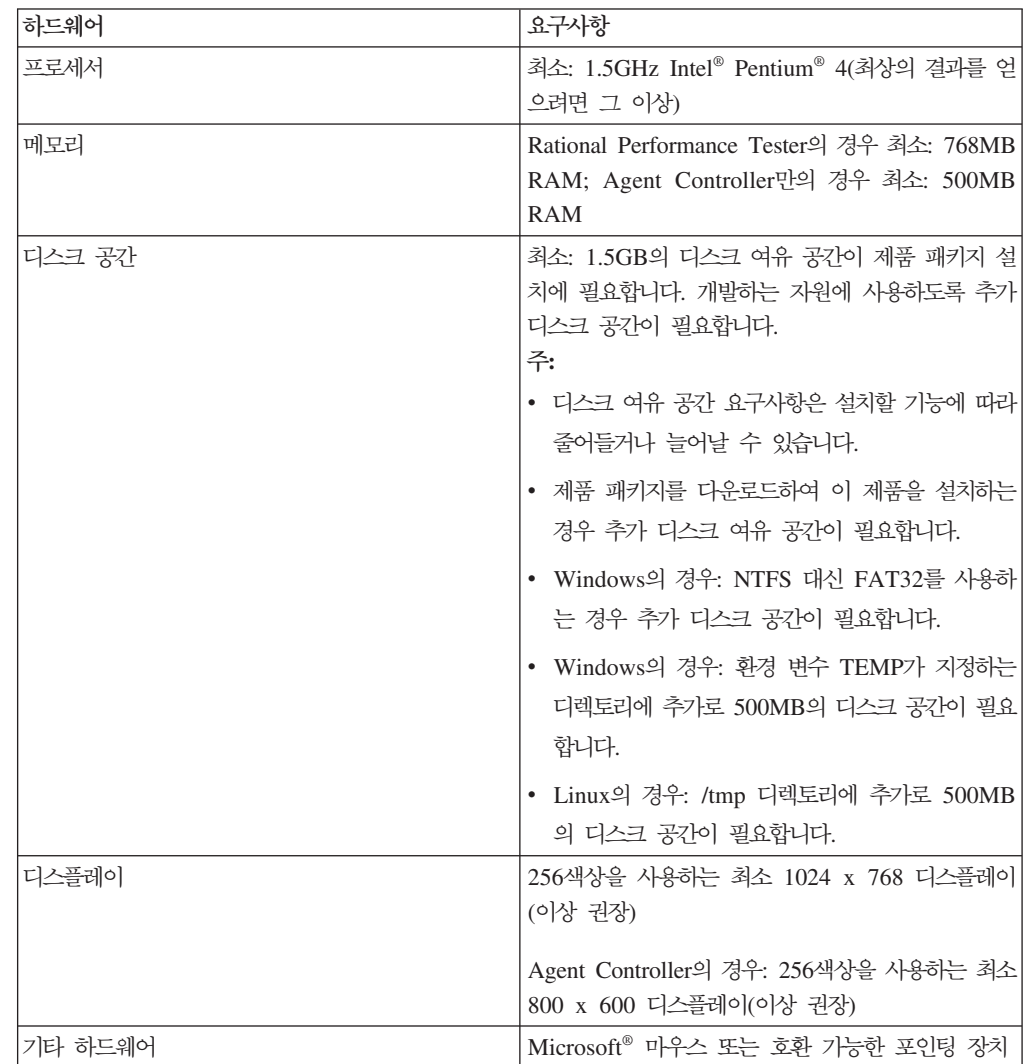

#### <span id="page-11-0"></span>소프트웨어 요구사항

제품을 설치하기 전에 시스템이 소프트웨어 요구사항을 만족하는지 확인하십시오.

#### 운영 체제

이 제품에서 지원하는 운영 체제는 다음과 같습니다.

- Microsoft Windows XP Professional(서비스 팩 1 또는 2 포함)
- Microsoft Windows 2000 Professional(서비스 팩 4 포함)
- Microsoft Windows 2000 Server(서비스 팩 4 포함)
- Microsoft Windows 2000 Advanced Server(서비스 팩 4 포함)
- Microsoft Windows Server 2003 Standard Edition(서비스 팩 1 포함)
- Microsoft Windows Server 2003 Enterprise Edition(서비스 팩 1 포함)
- Red Hat Enterprise Linux Workstation 버전 4.0
- Red Hat Desktop 버전 4.0(32비트 모드에서 실행)
- SUSE Linux Enterprise Server(SLES) 버전 9(모든 서비스 팩, 32비트 모드에서 실행)
- 주: Rational Performance Tester는 64비트 프로세서에서 실행되는 Microsoft Windows 운영 체제에서 지원되지 않습니다.

목록에 나열된 운영 체제에서는 Rational Performance Tester에서 지원하는 모든 언 어를 지원합니다.

주: 이 버전의 IBM Rational Software Development Platform 제품은 Eclipse IDE 버전 3.2.1 이상에서 사용되도록 개발되었습니다. (eclipse.org에서 제공하는 최신 갱 신사항으로는 버전 3.2.1의 기존 [Eclipse IDE](#page-19-0)를 확장할 수만 있습니다.)

기존 Eclipse IDE를 확장하려면 다음 Java™ 개발 킷 중 하나의 JRE도 필요합니 다.

- Windows의 경우: Windows & IBM 32비트 SDK, Java 2 Technology Edition, 버전 5.0 서비스 릴리스 3, Microsoft Windows용 Sun Java 2 Standard Edition 5.0 Update 9
- Linux의 경우:Intel 아키텍처에서 Linux용 IBM 32비트 SDK, Java 2 Technology Edition, 버전 5.0 서비스 릴리스 3; Linux x86용 Sun Java 2 Standard Edition 5.0 Update 9(SUSE Linux Enterprise Server [SLES] 버전 9는 지원되지 않 음)
- 주: Rational Performance Tester의 갱신사항을 설치하기 위해 Eclipse 버전을 갱 신할 필요가 있을 수 있습니다. 전제조건 Eclipse 버전 변경에 대한 정보는 갱 신사항 릴리스 문서를 참조하십시오.

### <span id="page-12-0"></span>지원되는 기상 소프트웨어

다음 가상 소프트웨어가 지원됩니다.

• Windows Server 2003 Standard Edition E Windows Server 2003 Professional Edition에서 실행 중인 Citrix Presentation Manager 버전 4

#### 추가 소프트웨어 요구사항

- Linux의 경우: GTK+(GNU Image Manipulation Program Toolkit) 버전 2.2.1 이 상 및 연관된 라이브러리(GLib, Pango).
- readme 파일 및 설치 안내서를 보고 Standard Widget Toolkit(SWT) 브라우저 위 지트(widget)를 지원하려면 다음 웹 브라우저 중 하나가 필요합니다.
	- Windows의 경우: Microsoft Internet Explorer 6.0 및 서비스 팩 1
	- Mozilla 1.6 또는 1.7
	- Firefox 1.0.x 또는 1.5
		- 주: Red Hat Enterprise Linux Workstation 버전 4.0에서 환경 변수 MOZILLA\_FIVE\_HOME을 Firefox 또는 Mozilla를 설치한 폴더로 설정해 야 합니다(예: setenv MOZILLA\_FIVE\_HOME /usr/lib/firefox-1.5).
	- 주: 런치패드는 Mozilla 1.6을 지원하지 않습니다. 브라우저가 Mozilla인 경우 런치 패드를 실행하려면 버전 1.7 이상이 필요합니다.
- 둘러보기, 학습서 및 뷰렛 데모 보기와 같은 멀티미디어 사용자 지원을 제대로 보려 면 Adobe Flash Player를 설치해야 합니다.
	- Windows의 경우: 버전 6.0 릴리스 65 이상
	- Linux의 경우: 버전 6.0 릴리스 69 이상
- 지원되는 데이터베이스 서버, 웹 응용프로그램 서버 및 기타 소프트웨어 제품에 대한 정보는 온라인 도움말을 참조하십시오.

### 사용자 권한 요구사항

다음 요구사항을 민족하는 사용자 ID가 있어야 Rational Performance Tester를 설치 할 수 있습니다.

- 사용자 ID는 2바이트 문자를 포함하지 않아야 합니다.
- Linux의 경우: 루트로 로그인할 수 있어야 합니다.

### <span id="page-14-0"></span>설치 계획

이 섹션의 주제를 모두 읽은 다음 제품 기능의 설치를 시작하십시오. 설치 프로세스의 주요 관점을 이해하고 효과적인 계획을 수립하면 설치를 성공적으로 마칠 수 있습니다.

#### 설치 시나리오

Rational Performance Tester 설치 시 여러 시나리오를 사용할 수 있습니다.

다음과 같은 일부 요소에 따라 설치 시나리오가 결정됩니다.

- 설치 파일에 액세스할 때 사용하는 형식 및 방법(예: CD 또는 IBM Passport Advantage®에서 다운로드한 파일에서)
- 설치 위치(예: 자체 워크스테이션에 제품을 설치하거나 엔터프라이즈에서 설치 파일 을 사용 가능하도록 설정할 수 있음)
- 설치 유형(예: nstallation Manager GUI를 사용하거나 자동 설치를 사용할 수 있음)

다음과 같은 일반 설치 시나리오를 사용할 수 있습니다.

- CD에서 설치
- 워크스테이션의 다운로드한 전자 이미지에서 설치
- 공유 드라이브의 전자 이미지에서 설치
- HTTP 또는 HTTPS 서버의 저장소에서 설치

마지막 세 가지 시나리오에서 자동 모드로 Installation Manager 프로그램을 실행하여 Rational Performance Tester를 설치하도록 선택할 수 있습니다. 자동 모드로 Installation Manager를 실행하는 방법에 대한 자세한 정보는 [37](#page-42-0) 페이지의 『자동 설치』를 참조하 십시오.

기본 제품 패키지를 설치하는 동시에 갱신사항을 설치할 수 있습니다.

#### **CD**에서 설치

이 설치 시나리오에서 사용자는 제품 패키지 파일이 포함된 CD가 있으며 일반적으로 워크스테이션에 Rational Performance Tester를 설치합니다. 단계별 개요는 [21](#page-26-0) 페이지 의 『CD에서 [Rational Performance Tester](#page-26-0) 설치: 타스크 개요』를 참조하십시오.

#### 워크스테이션의 다운로드한 전자 이미지에서 설치

이 시나리오에서는 IBM Passport Advantage에서 설치 파일을 다운로드하여 사용자 고 유 워크스테이션에 Rational Performance Tester를 설치합니다.

<span id="page-15-0"></span>단계별 개요는 22 페이지의 『워크스테이션의 전자 이미지에서 [Rational Performance](#page-27-0) [Tester](#page-27-0) 설치: 타스크 개요』를 참조하십시오.

#### 공유 드라이브의 전자 이미지에서 설치

이 시나리오에서는 공유 드라이브에 전자 이미지를 두어 엔터프라이즈에 있는 사용자 가 단일 위치에서 Rational Performance Tester의 설치 파일에 액세스할 수 있습니다. 단계별 개요는 22 페이지의 『공유 드라이브의 전자 이미지에서 [Rational Performance](#page-27-0) [Tester](#page-27-0) 설치: 타스크 개요』를 참조하십시오.

#### $\blacksquare$ <br>
HTTP 서버의 저장소에서 설치

이 시나리오에서는 네트워크를 통해 제품을 설치하는 가장 빠른 방법을 제공합니다. 이 시나리오는 공유 드라이브 설치와는 다릅니다. HTTP 웹 서버에 Rational Performance Tester 제품 패키지 파일을 두려면 유틸리티 응용프로그램인 IBM Packaging Utility를 사용해야 합니다. 이 유틸리티는 Rational Performance Tester와 함께 제공되어 HTTP 웹 서버에서 Rational Performance Tester를 직접 설치하는 데 사용되는 패키지 형식 으로 설치 파일을 복사합니다. 패키지가 포함된 HTTP 웹 서버의 디렉토리를 *저장소*라 고 합니다. 이 시나리오에서는 Rational Performance Tester만이 패키지에 설치 파일 을 두고 있음을 참고하십시오. 단계별 개요는 23 페이지의 『웹 서버 저장소에서 [Rational](#page-28-0) [Performance Tester](#page-28-0) 설치: 타스크 개요』및 24 페이지의 『HTTP 웹 서버에 [Rational](#page-29-0) [Performance Tester](#page-29-0) 두기: 타스크 개요』를 참조하십시오.

### 설치할 기능 판별

버전 7.0을 사용하면 설치할 Rational Performance Tester의 기능을 선택하여 소프트 웨어 제품을 사용자 정의할 수 있습니다.

IBM Installation Manager를 사용하여 Rational Performance Tester 제품 패키지를 설치하는 경우 설치 마법사에 사용 가능한 제품 패키지의 기능이 표시됩니다. 기능 목 록에서 설치할 기능을 선택할 수 있습니다. 모든 필수 기능이 포함되는 기본 기능 세트 가 선택됩니다. Installation Manager는 기능 사이의 모든 종속성을 자동으로 시행하며 필수 기능을 지우지 않도록 방지합니다.

주: 패키지 설치를 완료한 후에도 Installation Manager에서 패키지 수정 마법사를 실 행하여 소프트웨어 제품의 기능을 추가 또는 제거할 수 있습니다. 자세한 정보는 [59](#page-64-0) 페이지의 『설치 수정』을 참조하십시오.

### 업그레이드 및 공존 고려사항

이전 버전의 제품이 설치되어 있거나 같은 워크스테이션에 여러 Rational Software Development Platform 제품을 설치하려는 경우 이 섹션에 있는 정보를 확인하십시오.

#### <span id="page-16-0"></span>**IBM Rational Performance Tester v6.1.x- ----**

IBM Rational Performance Tester v7.0<sup> $\cong$ </sup> IBM Rational Performance Tester v6.1.x 또는 IBM Performance Optimization Toolkit v6.1.x가 설치되어 있는 컴퓨터에 설치 할 수 없습니다. 버전 7에서 Performance Optimization Toolkit 기능이 Performance Tester 제품 이미지로 통합되었으며 더 이상 별도로 설치할 수 있는 패키지가 아닙니 다. IBM Rational Performance Tester 또는 IBM Performance Optimization Toolkit 패키지의 모든 이전 버전을 설치 제거해야 IBM Rational Performance Tester v7.0을 설치할 수 있습니다. IBM Rational Performance Tester v7.0 설치 중에 v6.1.x 제품 의 설치가 감지된 경우 설치 루틴이 중지됩니다. 소프트웨어를 설치 제거하는 데 대한 지시사항은 이전 제품의 문서를 참조하십시오.

주: v6.1.x 패키지를 설치 제거해도 프로젝트 자산은 삭제되지 않습니다.

#### IBM Rational Performance Tester v6.1.x 자산을 v7.0으로 이주

Performance Tester 자산은 다음과 같이 두 분류로 구분됩니다.

- 갱신 가능 자산: 생성된 테스트 코드, .java 파일 및 테스트 프로젝트
- 비갱신 가능 자산: 레코드(예: .rec 및 .recmodel 파일), 테스트, 스케줄, .testsuite 필 드, 사용자 정의 코드, 위치, datapool, 실행 히스토리 파일, 통계 결과 및 보고서

갱신 가능 자산은 6.1.0, 6.1.1, 6.1.2 및 7.0 버전에서 사용되는 경우 자동으로 재작성 됩니다. 그러나, 다른 시스템으로 이동하는 경우 연관된 클래스 경로를 갱신해야 할 수 도 있습니다.

v6.1.x 제품에서 개발된 비갱신 가능 자산은 v7.0에서 사용할 수 있습니다. 버전 7.0에 서 해당 자산을 처음으로 열면 사용자에게 자산이 곧 이주될 예정이며 제품의 이전 버 전에서는 사용할 수 없음을 나타내는 경고가 표시됩니다. 사용자가 경고를 승인하는 경 우 자산이 저장될 때 버전 7.0으로 업그레이드됩니다.

주: 버전 7.0 자산은 버전 6.1.x 제품과 호환되지 않습니다.

#### IBM Performance Optimization Toolkit v6.1.x 자산을 v7.0으로 이 주

IBM Rational Performance Tester v 7.0과 함께 사용하기 위해 IBM Performance Optimization Toolkit v6.1.x로 작성한 자산의 이주는 공식적으로 지원되지 않습니다. 버전 7에서 Performance Optimization Toolkit 기능이 Performance Tester 제품 이 미지로 통합되었으며 더 이상 별도로 설치할 수 있는 패키지가 아닙니다.

#### 제품 공존 고려사항

일부 제품은 같은 패키지 그룹에 설치하는 경우 기능을 공유하여 공존하도록 설계되어 있습니다. 패키지 그룹은 하나 이상의 소프트웨어 제품 또는 패키지를 설치할 수 있는 위치입니다. 각 패키지를 설치 시 기존 패키지 그룹에 패키지를 설치하려는지 또는 새

<span id="page-17-0"></span>패키지 그룹을 작성할지를 선택합니다. IBM Installation Manager에서는 공유하도록 설 계되지 않거나 버전 허용 한계 및 기타 요구사항을 만족하지 않는 제품을 차단합니다. 한 번에 둘 이상의 제품을 설치하려면 제품에서 패키지 그룹을 공유할 수 있어야 합니 다.

릴리스 당시에 다음 제품은 패키지 그룹으로 설치되는 경우 기능을 공유하도록 설계되 었습니다.

- Rational Application Developer
- Rational Software Architect
- Rational Functional Tester
- Rational Performance Tester
- Rational Software Modeler
- Rational Systems Developer
- Rational Tester for SOA Quality

적합한 제품은 수에 관계 없이 패키지 그룹으로 설치될 수 있습니다. 제품을 설치한 경 우 해당 기능은 패키지 그룹의 다른 모든 제품과 함께 공유됩니다. 개발 제품 및 테스 트 제품을 하나의 패키지 그룹으로 설치한 경우 둘 중 한 제품을 시작하면 사용자 인 터페이스에서 개발 및 테스트 기능을 모두 사용할 수 있습니다. 제품에 모델링 도구를 추가하면 패키지 그룹의 모든 제품에서 개발, 테스트 및 모델링 기능을 사용할 수 있습 니다.

개발 제품을 설치하고 기능이 증가된 개발 제품을 나중에 구매하여 해당 제품을 같은 패키지 그룹에 추가한 경우 두 제품 모두에서 추가 기능을 사용할 수 있습니다. 기능이 많은 제품을 설치 제거하면 원래 제품이 남게 됩니다. 이는 Rational Software Development Platform 그룹의 버전 6 제품을 "업그레이드"하는 작업으로 인한 변경 사항임을 참고하십시오.

주: 고유한 위치에 설치된 각 제품은 오직 하나의 패키지 그룹과 연관될 수 있습니다. 제품을 여러 패키지 그룹과 연관시키려면 제품을 여러 위치에 설치해야 합니다. Rational Functional Tester 및 Rational Performance Tester는 하나의 컴퓨터에 하나의 위치에만 설치될 수 있습니다.

### 설치 저장소

IBM Installation Manager는 지정된 저장소 위치에서 제품 패키지를 검색합니다.

런치패드를 사용하여 Installation Manager를 시작하는 경우 저장소 정보가 Installation Manager에 전달됩니다. Installation Manager를 직접 시작하면 설치하려는 제품 패키 지가 포함된 설치 저장소를 지정해야 합니다. 13 페이지의 『[Installation Manager](#page-18-0)에서 저장소 환경 설정』을 참조하십시오.

<span id="page-18-0"></span>일부 조직에서는 자체 인트라넷에 고유 제품 패키지를 묶어 호스트합니다. 이 유형의 설 치 시나리오에 대한 정보는 10 페이지의 『[HTTP](#page-15-0) 서버의 저장소에서 설치』를 참조하십 시오. 시스템 관리자는 올바른 URL을 제공해야 합니다.

기본적으로 IBM Installation Manager는 각 Rational 소프트웨어 개발 제품의 임베디 드 URL을 사용하여 인터넷을 통해 저장소 서버에 연결합니다. 그런 다음 Installation Manager에서 새 기능뿐만 아니라 제품 패키지를 검색합니다.

#### $I$ nstallation Manager에서 저장소 환경 설정

런치패드 프로그램에서 Rational Performance Tester 설치를 시작하는 경우, 설치 중 인 제품 패키지가 포함된 저장소의 위치는 IBM Installation Manager가 시작되면 자 동으로 정의됩니다. 그러나 Installation Manager를 직접 시작한 경우에는(예: 웹 서버 에 있는 저장소에서 Rational Performance Tester 설치) Installation Manager에서 저 장소 환경 설정(제품 패키지가 포함된 디렉토리의 URL)을 설정해야 제품 패키지를 설 치할 수 있습니다. 환경 설정 창의 저장소 페이지에서 해당 저장소 위치를 지정하십시 오. 기본적으로 Installation Manager에서는 각 Rational 소프트웨어 개발 제품에 있는 임베디드 URL을 사용하여 인터넷을 통해 저장소 서버에 연결하고 설치 가능한 패키지 및 새 기능을 검색합니다. 사용자 조직은 인트라넷 사이트를 사용하도록 저장소의 경로 를 재지정해야 할 수도 있습니다.

<mark>주:</mark> 설치 프로세스를 시작하기 전에 관리자로부터 설치 패키지 저장소 URL을 얻으십 시오.

Installation Manager의 저장소 위치를 추가, 편집 또는 제거하려면 다음을 수행하십시  $\mathcal{L}$ .

- 1. Installation Manager를 시작하십시오.
- 2. Installation Manager의 시작 페이지에서 파일 → 환경 설정을 클릭하고 저장소를 클 <mark>릭하십시오. 저장소 페이지가 열리고 사용 가능한 저장소, 위치 및 액세스 가능 여</mark> 부가 표시됩니다.
- 3. 저장소 페이지에서 <mark>저장소 추가</mark>를 클릭하십시오.
- 4. 저장소 추가 창에서 저장소 위치 URL을 입력하거나 URL을 찾아 파일 경로를 설 정하십시오.
- 5. 확인을 클릭하십시오. 그런 다음 HTTPS 저장소 위치를 입력하면 사용자 ID 및 암 호를 묻는 포롬프트가 표시됩니다. 새로 작성되었거나 변경된 저장소 위치가 나열됩 니다. 저장소에 액세스할 수 없는 경우 <mark>액세스 가능</mark> 열에 빨간색 x가 표시됩니다.
- 6. <mark>확인</mark>을 클릭하여 종료하십시오.
- 주: Installation Manager가 설치된 패키지의 기본 저장소 위치를 검색하려면 저장소 환 경 설정 페이지에 <mark>설치 및 갱신 도중 링크된 저장소 검색 환</mark>경 설정이 선택되어 있 어야 합니다. 이 환경 설정은 기본적으로 선택됩니다.

#### <span id="page-19-0"></span>패키지 그룹 및 공유 자원 디렉토리

IBM Installation Manager를 사용하여 Rational Performance Tester 패키지를 설치 하는 경우 패키지 그룹과 공유 자원 디렉토리를 선택해야 합니다.

#### 패키지 그룹

설치 프로세스 중에 Rational Performance Tester 패키지의 패키지 그룹을 지정해야 합 니다. 패키지 그룹은 패키지가 같은 그룹의 다른 패키지와 자원을 공유하는 디렉토리를 표시합니다. Installation Manager를 사용하여 Rational Performance Tester 패키지를 설치하는 경우 새 패키지 그룹을 작성하거나 기존 패키지 그룹에 패키지를 설치할 수 있습니다. (일부 패키지는 패키지 그룹을 공유할 수 없을 수도 있습니다. 이 경우, 기존 패키지 그룹을 사용하는 옵션이 사용 불가능합니다).

동시에 여러 패키지를 설치하는 경우 모든 패키지가 같은 패키지 그룹에 설치됩니다.

패키지 그룹은 자동으로 이름이 지정됩니다. 그러나, 사용자가 패키지 그룹의 설치 디렉 토리를 선택할 수 있습니다.

제품 패키지 설치를 완료한 다음 패키지 그룹을 작성하면 설치 디렉토리를 변경할 수 없습니다. 설치 디렉토리에는 해당 패키지 그룹에 설치된 Rational Performance Tester 제품 패키지에 해당하는 특정 파일 및 자원이 포함되어 있습니다. 다른 패키지 그룹에 서 잠재적으로 사용될 수 있는 제품 패키지의 자원은 공유 자원 디렉토리에 있습니다.

#### 공유 자원 디렉토리

공유 자원 디렉토라는 하나 이상의 패키지 그룹이 사용할 수 있는 설치 아티팩트가 있 는 디렉토리입니다.

**-:**

• 패키지를 처음으로 설치하는 경우 공유 자원을 지정할 수 있습니다. 가장 좋은 방법은 디렉토리 지정 시 가장 큰 디렉토리를 사용하는 것입니다. <mark>디</mark> 렉토리 위치를 변경하려면 패키지를 모두 설치 제거해야 합니다.

#### 기존 **Eclipse IDE** 확장

Rational Performance Tester 제품 패키지 설치 시 Rational Performance Tester 패 키지에 포함된 기능을 추가하여 컴퓨터에 이미 설치된 Eclipse IDE(Iintegrated Development Environment)를 확장하도록 선택할 수 있습니다.

IBM Installation Manager로 설치한 Rational Performance Tester 패키지는 Eclipse IDE 또는 Workbench의 버전으로 묶입니다. 이렇게 묶인 Workbench는 Installation Manager 패키지에 기능을 제공하는 기본 플랫폼입니다. 그러나 워크스테이션에 기존 Eclipse IDE가 있는 경우 해당 Eclipse 인스턴스를 확장하는 옵션 즉, Rational Performance Tester 패키지에서 제공된 추가 기능을 IDE에 추가하는 옵션이 포합됩니 다.

기존 Eclipse IDE 확장: 설치 패키지 마법사의 위치 페이지에서 기존 **Eclipse IDE 확** 장 옵션을 선택하십시오.

예를 들어, Rational Performance Tester 패키지에서 제공된 기능을 얻으려 하지만 Rational Performance Tester 패키지의 기능을 사용하여 작업 시 현재 IDE의 환경 설 정 및 설정 또한 원하므로 기존 Eclipse IDE를 확장하려고 합니다. 이미 Eclipse IDE 를 확장하여 설치된 플러그인을 사용하여 작업하려 할 수도 있습니다.

기존 Eclipse IDE가 버전 3.2.1이거나 eclipse.org의 최신 갱신사항이 적용된 경우 확 장할 수 있습니다. 설치 마법사는 지정한 Eclipse 인스턴스가 설치 패키지의 요구사항 을 만족하는지 확인합니다.

주: Rational Performance Tester의 갱신사항을 설치하기 위해 Eclipse 버전을 갱신할 필요가 있을 수 있습니다. 전제조건 Eclipse 버전 변경에 대한 정보는 갱신사항 릴 리스 문서를 참조하십시오.

## <span id="page-22-0"></span>전자 이미지 확인 및 추출

IBM Passport Advantage에서 설치 파일을 다운로드한 경우 Rational Performance Tester를 설치하기 전에 압축 파일에서 전자 이미지를 추출해야 합니다. 이미지를 추출 하기 전에 다운로드한 파일의 완전성을 확인할 수 있습니다.

공개된 MD5 값을 다운로드한 파일의 체크섬과 비교하여 다운로드한 파일이 손상되거 나 불완전한지 확인할 수 있습니다.

#### 다운로드한 파일 추출

압축된 각 파일을 같은 디렉토리에 추출합니다. Linux의 경우, 디렉토리 이름에 공백을 포함시키면 launchpad.sh 명령을 실행하여 명령행에서 런치패드를 시작할 수 없습니다.

### <span id="page-24-0"></span>사전 설치 타스크

제품을 설치하기 전에 다음 단계를 완료하십시오.

- 1. 사용자 시스템이 5 페이지의 『설치 요구사항』 섹션에 설명된 요구사항을 만족하는 지 확인하십시오.
- 2. 사용자 ID가 제품 설치에 필요한 액세스 권한을 만족하는지 확인하십시오. 7 페이 지의 『사용자 권한 요구사항』을 참조하십시오.
- 3. 9 페이지의 『설치 계획』 섹션을 읽고 [10](#page-15-0) 페이지의 『업그레이드 및 공존 고려사항』 주제에 유념하십시오.
- 4. Linux의 경우: 루트 이외의 사용자가 제품을 사용하려면 제품을 설치하기 전에 umask 변수를 0022로 설정해야 합니다. 이 변수를 설정하려면 루트 사용자로 로그인한 후 터미널 세션을 시작하고 umask 0022를 입력하십시오.

### <span id="page-26-0"></span>설치 타스크

다음 섹션에서는 9 페이지의 『설치 시나리오』 섹션에서 설명한 설치 시나리오에 대한 개요를 제공합니다. 기본 단계에 있는 링크에서 자세한 지시사항에 액세스할 수 있습니 다.

주: Agent Controller 및 Data Collection Infrastructure를 설치한 다음 자원 모니터 링 및 응답 시간 분석 기능을 사용하도록 구성해야 합니다. 갱신된 문서 및 문제점 해결 정보는 <http://www.ibm.com/software/rational/support/documentation/>을 참조 하십시오.

#### CD에서 Rational Performance Tester 설치: 타스크 개요

이 설치 시나리오에서는 설치 파일이 포함되어 있는 CD가 있으며 일반적으로 워크스 테이션에 Rational Performance Tester를 설치합니다.

CD에서 설치를 수행하는 일반 단계는 다음과 같습니다.

- 1. [19](#page-24-0) 페이지의 『사전 설치 타스크』에 나열된 사전 설치 단계를 완료하십시오.
- 2. CD-ROM 드라이브에 첫 번째 설치 CD를 삽입하십시오.
- 3. Linux의 경우, CD 드라이브를 마운트하십시오.
- 4. 시스템에서 자동 실행을 사용하는 경우, Rational Performance Tester 런치패드 프 로그램이 자동으로 열립니다. 자동 실행 기능을 사용하지 않는 경우 런치패드 <mark>프로</mark> 그램을 시작하십시오. 자세한 정보는 [29](#page-34-0) 페이지의 『런치패드 프로그램 시작』을 참 조하십시오.
- 5. 런치패드에서 Rational Performance Tester 설치를 시작하십시오. 자세한 정보는 [30](#page-35-0) 페이지의『런치패드 프로그램에서 설치 시작』을 참조하십시오.
- 6. 패키지 설치 마법사의 화면에 표시되는 지시사항에 따라 설치를 완료하십시오. 자세 한 정보는 31 페이지의 『[IBM Installation Manager](#page-36-0) 그래픽 인터페이스를 사용하 여 [IBM Rational Performance Tester](#page-36-0) 설치』를 참조하십시오.
- 7. 라이센스를 구성하십시오. 기본적으로 Rational Performance Tester의 평가판 라이 센스가 포함되어 있습니다. 제품에 계속 액세스하려면 라이센스를 구성해야 합니다. 자세한 정보는 [51](#page-56-0) 페이지의 『라이센스 관리』를 참조하십시오.
- 8. Linux의 경우, 워크스테이션에서 파일 핸들 수를 늘리십시오. 자세한 정보는 [57](#page-62-0) 페 이지의 『[Linux](#page-62-0) 워크스테이션에서 파일 핸들 수 늘리기』를 참조하십시오.
- 9. Rational Performance Tester에 포함된 선택적 소프트웨어를 설치하십시오.

## <span id="page-27-0"></span>워크스테이션의 전자 이미지에서 Rational Performance Tester 설치: 타스크 개요

전자 설치 이미지에서 Rational Performance Tester를 설치하는 일반 단계는 다음과 같습니다.

- 1. 워크스테이션에 IBM Passport Advantage에서 다운로드해야 할 파일 및 추출한 설 치 이미지를 모두 저장할 수 있는 충분한 공간이 있는지 확인하십시오. 5 페이지의 『하드웨어 요구사항』을 참조하십시오.
- 2. 제품 이미지에 필요한 모든 파트를 IBM Passport Advantage에서 임시 디렉토리 로 다운로드하십시오.
- 3. 다운로드한 파일에서 설치 이미지를 추출하고 설치 이미지가 완전한지 확인하십시오. 자세한 정보는 17 페이지의 『전자 이미지 확인 및 추출』을 참조하십시오.
- 4. 아래 『전자 이미지에서 설치』 단계를 계속하십시오.

#### 전자 이미지에서 설치

- 1. [19](#page-24-0) 페이지의 『사전 설치 타스크』에 나열된 사전 설치 단계를 완료하십시오.
- 2. 런치패드 프로그램을 시작하십시오. 자세한 정보는 [29](#page-34-0) 페이지의 『런치패드 프로그 램 시작』을 참조하십시오.
- 3. 런치패드에서 Rational Performance Tester 설치를 시작하십시오. 자세한 정보는 [30](#page-35-0) 페이지의『런치패드 프로그램에서 설치 시작』을 참조하십시오.
- 4. 패키지 설치 마법사의 화면에 표시되는 지시사항에 따라 설치를 완료하십시오. 자세 한 정보는 31 페이지의 『[IBM Installation Manager](#page-36-0) 그래픽 인터페이스를 사용하 여 [IBM Rational Performance Tester](#page-36-0) 설치』를 참조하십시오.
- 5. 라이센스를 구성하십시오. 기본적으로 Rational Performance Tester의 평가판 라이 센스가 포함되어 있습니다. 제품에 계속 액세스하려면 라이센스를 구성해야 합니다. 자세한 정보는 [51](#page-56-0) 페이지의 『라이센스 관리』를 참조하십시오.
- 6. Linux의 경우, 워크스테이션에서 파일 핸들 수를 늘리십시오. 자세한 정보는 [57](#page-62-0) 페 이지의 『[Linux](#page-62-0) 워크스테이션에서 파일 핸들 수 늘리기』를 참조하십시오.
- 7. Rational Performance Tester에 포함된 선택적 소프트웨어를 설치하십시오.

### 공유 드라이브의 전자 이미지에서 Rational Performance Tester 설치: 타스 크 개요

이 시나리오에서는 공유 드라이브에 전자 이미지를 두어 엔터프라이즈에 있는 사용자 가 단일 위치에서 Rational Performance Tester의 설치 파일에 액세스할 수 있습니다.

공유 드라이브에 설치 이미지를 두려면 다음 단계를 수행하십시오.

- <span id="page-28-0"></span>1. 공유 드라이브에 IBM Passport Advantage에서 다운로드해야 할 파일과 추출한 설 치 이미지를 모두 저장할 수 있는 충분한 공간이 있는지 확인하십시오. 자세한 정 보는 5 페이지의 『하드웨어 요구사항』을 참조하십시오.
- 2. 제품 이미지에 필요한 모든 파트를 IBM Passport Advantage에서 공유 드라이브 의 임시 디렉토리로 다운로드하십시오.
- 3. 공유 드라이브에서 액세스 가능한 디렉토리에 다운로드한 파일의 설치 이미지를 추 출하고 설치 이미지가 완전한지 확인하십시오. 자세한 정보는 17 페이지의 『전자 이 미지 확인 및 추출』을 참조하십시오.

공유 드라이브의 설치 파일에서 Rational Performance Tester를 설치하려면 다음을 수 행하십시오.

- 1. 설치 이미지가 포함된 공유 드라이브에서 disk1 디렉토리로 변경하십시오.
- 2. 22 페이지의 『전자 이미지에서 설치』의 단계를 수행하십시오.

### 웹 서버 저장소에서 Rational Performance Tester 설치: 타스크 개요

이 시나리오에서는 HTTP 웹 서버의 IBM Installation Manager에서 제품 패키지를 검 색합니다.

이 단계에서는 Rational Performance Tester 패키지가 있는 저장소가 HTTP 웹 서버 에 작성되었다고 가정합니다.

HTTP 서버의 저장소에서 Rational Performance Tester 패키지를 설치하려면 다음을 수행하십시오.

- 1. [19](#page-24-0) 페이지의 『사전 설치 타스크』에 나열된 사전 설치 단계를 완료하십시오.
- 2. 예를 들어, 이 시나리오에서 Installation Manager 설치 파일은 공유 드라이브에 있 습니다.
- 3. Installation Manager를 시작하십시오. 자세한 정보는 26 페이지의 『[Windows](#page-31-0)에서 [Installation Manager](#page-31-0) 시작』을 참조하십시오.
- 4. Rational Performance Tester 패키지가 있는 저장소 URL을 Installation Manager 에서 저장소 환경 설정으로 설정하십시오. 13 페이지의 『[Installation Manager](#page-18-0)에서 저장소 환경 설정』을 참조하십시오.
- 5. Installation Manager에서 패키지 설치 마법사를 시작하고 패키지 설치 마법사의 화 면에 표시되는 지시사항에 따라 설치를 완료하십시오. 자세한 정보는 [31](#page-36-0) 페이지의 [IBM Installation Manager](#page-36-0) IBM Rational [Performance Tester](#page-36-0) 설치』를 참조하십시오.
- 6. 라이센스를 구성하십시오. 기본적으로 Rational Performance Tester의 평가판 라이 센스가 포함되어 있습니다. 제품 작업을 위해 계속 액세스하려면 라이센스를 설정해 야 합니다. 자세한 정보는 [51](#page-56-0) 페이지의 『라이센스 관리』를 참조하십시오.
- 7. Linux의 경우, 워크스테이션에서 파일 핸들 수를 늘리십시오. 자세한 정보는 [57](#page-62-0) 페 이지의 『[Linux](#page-62-0) 워크스테이션에서 파일 핸들 수 늘리기』를 참조하십시오.
- 8. Rational Performance Tester에 포함된 선택적 소프트웨어를 설치하십시오.

#### <span id="page-29-0"></span>HTTP 웹 서버에 Rational Performance Tester 두기: 타스크 개요

HTTP 웹 서버의 저장소에서 설치하기 위해 Rational Performance Tester를 준비하려 면 다음을 수행하십시오.

- 1. HTTP 또는 HTTPS 웹 서버에 제품 패키지를 저장할 수 있는 충분한 디스크 공 간이 있는지 확인하십시오. 5 페이지의 『하드웨어 요구사항』을 참조하십시오.
- 2. 워크스테이션에 IBM Passport Advantage에서 다운로드해야 하는 파일과 압축을 푼 설치 이미지를 모두 저장할 수 있는 충분한 디스크 공간이 있는지 확인하십시 오. 5 페이지의 『하드웨어 요구사항』을 참조하십시오.
- 3. 제품 이미지에 필요한 모든 파트를 IBM Passport Advantage에서 워크스테이션 의 임시 디렉토리로 다운로드하십시오.
- 4. 다운로드한 파일에서 워크스테이션의 다른 임시 디렉토리로 설치 이미지를 추출하 고 설치 이미지가 완전한지 확인하십시오. 자세한 정보는 17 페이지의 『전자 이미 지 확인 및 추출]을 참조하십시오.
- 5. 플랫폼에 해당하는 보조 CD(또는 전자 디스크)에서 워크스테이션에 IBM Packaging Utility를 설치하십시오.
- 6. Packaging Utility를 사용하여 Rational Performance Tester 제품 패키지를 복사 하십시오.
- 7. Packaging Utility의 결과물을 HTTP 또는 HTTPS 웹 서버로 복사하십시오.
- 8. 보조 CD에서 공유 드라이브로 IBM Installation Manager 설치 파일을 복사하십 시오.
- 9. 조직 내 사용자에게 Installation Manager를 설치하도록 하십시오.
- 10. 사용자에게 Rational Performance Tester 제품이 있는 저장소의 URL을 알려주 십시오.

### <span id="page-30-0"></span>IBM Installation Manager 관리

#### **Windows에 Installation Manager 설치**

런치패드에서 IBM Installation Manager가 설치됩니다. 이 프로세스에 대한 자세한 정 보는29 페이지의 『런치패드 프로그램에서 설치』를 참조하십시오.

Installation Manager를 수동으로 설치하려면 다음을 수행하십시오.

- 1. 첫 번째 설치 디스크의 InstallerImager\_win32 폴더에서 setup.exe를 실행하십시 오.
- 2. 환영 화면에서 다<del>음</del>을 클릭하십시오.
- 3. 라이센스 계약 페이지에서 라이센스 계약을 검토하고 <mark>라이센스 계약 조항을 승인합</mark> 니다를 선택하여 승인하십시오. 다음을 클릭하십시오.
- 4. 필요한 경우, 대상 폴더 페이지에서 <mark>변경 단추를</mark> 클릭하여 설치 위치를 변경하십시 오. 다음을 클릭하십시오.
- 5. 설치 유형 페이지에서 다음을 클릭하십시오.
- 6. 프로그램 설치 준비 완료 페이지에서 설치를 클릭하십시오. 설치가 완료되면 완료 페 이지가 열립니다.
- 7. 완료를 클릭하십시오.

#### **Linux에 Installation Manager 설치**

런치패드에서 IBM Installation Manager가 설치됩니다. 이 프로세스에 대한 자세한 정 보는29 페이지의 『런치패드 프로그램에서 설치』를 참조하십시오.

Installation Manager를 수동으로 설치하려면 다음을 수행하십시오.

- 1. 루트 사용자 권한으로 터미널 창을 여십시오.
- 2. 첫 번째 설치 디스크의 InstallerImager\_linux 폴더에서 setupLinux.bin을 실행하 십시오.
- 3. 환영 화면에서 다<del>음</del>을 클릭하십시오.
- 4. 라이센스 계약 페이지에서 라이센스 계약을 검토하고 <mark>라이센스 계약 조항을 승인합</mark> 니다를 선택하여 승인하십시오. 다음을 클릭하십시오.
- 5. 필요한 경우, 설치 디렉토리 위치를 편집하십시오. 다음을 클릭하십시오.
- 6. 정보 요약 페이지에서 설치를 클릭하십시오.
- 7. InstallShield Wizard 완료 페이지에서 완료를 클릭하십시오.

### <span id="page-31-0"></span>**Windows에서 Installation Manager 시작**

런치패드 프로그램에서 IBM Installation Manager를 시작해야 합니다. 그러면 구성된 저장소 환경 설정 및 선택된 Rational Performance Tester 패키지와 함께 Installation Manager가 시작됩니다. Installation Manager를 직접 시작한 경우에는 저장소 환경 설 정을 설정하고 제품 패키지를 수동으로 선택해야 합니다.

Installation Manager를 수동으로 시작하려면 다음을 수행하십시오.

- 1. 작업 표시줄에서 시작 메뉴를 여십시오.
- 2. 프로그램 → IBM Installation Manager → IBM Installation Manager를 선택 하십시오.

#### Linux에서 Installation Manager 시작

런치패드 프로그램에서 IBM Installation Manager를 시작해야 합니다. 그러면 구성된 저장소 환경 설정 및 선택된 Rational Performance Tester 패키지와 함께 Installation Manager가 시작됩니다. Installation Manager를 직접 시작한 경우에는 저장소 환경 설 정을 설정하고 제품 패키지를 수동으로 선택해야 합니다.

Installation Manager를 수동으로 시작하려면 다음을 수행하십시오.

- 1. 루트 사용자 권한으로 터미널 창을 여십시오.
- 2. /opt/IBM/InstallationManager/launcher\_shortcut을 실행하십시오.

### **Windows에서 Installation Manager 설치 제거**

Installation Manager를 수동으로 설치 제거하려면 다음을 수행하십시오.

- 1. 첫 번째 설치 디스크의 InstallerImager\_win32 폴더에서 setup.exe를 실행하십시 <u>्र</u>
- 2. 환영 화면에서 다<del>음</del>을 클릭하십시오.
- 3. 프로그램 유지보수 페이지에서 <mark>제거 단추를</mark> 선택하십시오. 다음을 클릭하십시오.
- 4. 설치 유형 페이지에서 다음을 클릭하십시오.
- 5. 프로그램 제거 페이지에서 <mark>제거</mark>를 클릭하십시오.
- 6. InstallShield Wizard 완료 페이지에서 완료를 클릭하십시오.
- 주: 제어판을 사용하여 Installation Manager를 설치 제거할 수도 있습니다. <mark>시작 → 설</mark> 정 → 제어판을 클릭한 후, 프로그램 추가/제거를 두 번 클릭하십시오. IBM Installation Manager 항<del>목</del>을 선택하고 제거를 클릭하십시오.

### <span id="page-32-0"></span>Linux에서 Installation Manager 설치 제거

Linux 버전에 포함되어 있는 패키지 관리 도구를 사용하여 IBM Installation Manager 를 설치 제거해야 합니다.

Linux에서 Installation Manager를 수동으로 설치 제거하려면 다음을 수행하십시오.

- 1. 루트 사용자 권한으로 터미널 창을 여십시오.
- 2. 디렉토리를 Installation Manager 설치 디렉토리(기본값: /opt/IBM/ InstallationManager)로 변경한 다음 \_uninst로 변경하십시오.
- 3. .uninstaller.bin을 실행하십시오.

#### **Installation Manager**

IBM Installation Manager를 자동으로 설치 및 설치 제거할 수 있습니다.

#### **Windows에 Installation Manager** 자동 설치

Windows의 기본 설치 위치에 Installation Manager를 자동으로 설치하려면 다음을 수 행하십시오.

- 1. 디렉토리를 첫 번째 설치 디스크의 InstallerImage\_win32 폴더로 변경하십시오.
- 2. setup.exe /S /v"/qn"을 실행하십시오.

설치 위치를 변경하려는 경우에는 /v 옵션에 INSTALLDIR 특성을 추가할 수 있습니 (: setup.exe /S /v"/qn INSTALLDIR=₩"C:₩InstallationManager₩"").

#### Linux에 Installation Manager 자동 설치

Linux의 기본 설치 위치에 Installation Manager를 자동으로 설치하려면 다<del>음을</del> 수행 하십시오.

- 1. 디렉토리를 첫 번째 설치 디스크의 InstallerImage\_linux 폴더로 변경하십시오.
- 2. setupLinux.bin -silent -V licenseAccepted=true를 실행하십시오.

Installation Manager 사용에 대한 라이센스 계약을 승인함을 표시하려면 -V licenseAccepted=true 옵션을 사용하십시오.

설치 위치를 변경하려는 경우에는 -P installLocation="<new dir>" 플래그를 추가 할수 있습니다(예: -PsetupLinux.bin -silent -P installLocation="/opt/myIM" -V licenseAccepted=true).

#### $W$ indows에서 Installation Manager 자동 설치 제거

Windows에서 Installation Manager를 자동으로 설치 제거하려면 다음을 수행하십시오.

명령 프롬프트에서 다음 명령(msiexec /x {DBD90D51-BD46-41AF-A1F5-B74CEA24365B})을 실행하십시오.

#### <span id="page-33-0"></span>Linux에서 Installation Manager 자동 설치 제거

Linux에서 Installation Manager를 자동으로 설치 제거하려면 다음을 수행하십시오.

- 1. 루트 사용자 권한으로 터미널 창을 여십시오.
- 2. 디렉토리를 Installation Manager 설치 디렉토리로 변경한 후 \_uninst 디렉토리로 변경하십시오.
- 3. 다음 명령(./uninstaller.bin -silent)을 실행하십시오.

### <span id="page-34-0"></span><u>런치패드 프로그램에서 설치</u>

런치패드 프로그램에서는 릴리스 정보를 확인하고 설치 프로세스를 시작하는 단일 위치 를 제공합니다.

다음과 같은 경우, 런치패드 프로그램을 사용하여 Rational Performance Tester 설치 를 시작할 수 있습니다.

- 제품 CD에서 설치
- 워크스테이션의 전자 이미지에서 설치
- 공유 드라이브의 전자 이미지에서 설치

IBM Installation Manager는 런치패드 프로그램에서 설치 프로세스를 시작하여 Rational Performance Tester 패키지가 포함된 저장소 위치에서 사전 구성을 시작합니다. Installation Manager를 직접 설치하고 시작한 경우에는 저장소 환경 설정을 수동으로 설정해야 합니다.

런치패드에서 설치하려면 다음을 수행하십시오.

- 1. 사전 설치 타스크를 완료하지 않은 경우, [19](#page-24-0) 페이지의 『사전 설치 타스크』를 수행 하십시오.
- 2. 런치패드 프로그램을 시작하십시오. 『런치패드 프로그램 시작』을 참조하십시오.
- 3. Rational Performance Tester 설치를 시작하십시오. [30](#page-35-0) 페이지의 『런치패드 프로 그램에서설치 시작』을 참조하십시오.

패키지 설치 마법사의 화면에 표시되는 지시사항에 따라 설치를 완료하십시오. 자세한 정보는 31 페이지의 『[IBM Installation Manager](#page-36-0) 그래픽 인터페이스를 사용하여 IBM [Rational Performance Tester](#page-36-0) 설치』를 참조하십시오.

#### 런치패드 프로그램 시작

사전 설치 타스크를 완료하지 않은 경우, [19](#page-24-0) 페이지의 『사전 설치 타스크』를 수행하십 시오.

CD에서 설치하고 워크스테이션에서 자동 실행을 사용하고 있는 경우, 첫 번째 설치 디 스크를 CD ROM 드라이브에 삽입하면 Rational Performance Tester 런치패드가 자 동으로 시작됩니다. 전자 이미지에서 설치하거나 워크스테이션에 자동 실행이 구성되지 않은 경우에는 런치패드 프로그램을 수동으로 시작해야 합니다.

런치패드 프로그램을 시작하려면 다음을 수행하십시오.

- <span id="page-35-0"></span>1. CD ROM 드라이브에 IBM Rational Performance Tester CD를 삽입하십시오. Linux의 경우, CD 드라이브를 마운트했는지 확인하십시오.
- 2. 시스템에서 자동 실행을 사용하는 경우, IBM Rational Performance Tester 런치 패드 프로그램이 자동으로 열립니다. 시스템에서 자동 실행을 사용할 수 없는 경우 다음을 수행하십시오.
	- Windows의 경우. CD의 루트 디렉토리에 있는 launchpad.exe를 실행하십시오.
	- Linux의 경우, CD의 루트 디렉토리에 있는 launchpad.sh를 실행하십시오.

#### <u>런치패드 프로그램에서 설치 시작</u>

- 1. 런치패드 프로그램을 시작하십시오.
- 2. 릴리스 정보를 클릭하여 해당 정보를 확인하십시오.
- 3. 설치를 시작할 준비가 되었으면 IBM Rational Performance Tester 설치를 클 릭하십시오.
- 4. 메시지 창이 열리고 워크스테이션에 IBM Installation Manager 프로그램이 설치되 어 있는지 여부를 표시합니다.
	- 시스템에 IBM Installation Manager가 없는 경우, 계속하려면 이를 설치해야 합 니다.
		- a. 확인을 클릭하여 IBM Installation Manager를 설치하십시오. IBM Installation Manager 설치 마법사가 시작됩니다.
		- b. 마법사의 화면에 표시되는 지시사항에 따라 IBM Installation Manager 설 치를 완료하십시오. 자세한 정보는 25 페이지의 『Windows에 [Installation](#page-30-0) [Manager](#page-30-0) 설치』를 참조하십시오.
		- c. IBM Installation Manager 설치가 완료되면 완료를 클릭하여 마법사를 종료 하십시오.
		- d. 메시지를 읽은 다음 <mark>확인</mark>을 클릭하십시오. Installation Manager가 시작되고 패키지 설치 마법사가 자동으로 열립니다.
	- 시스템에 IBM Installation Manager가 설치된 경우, <mark>확인</mark>을 클릭하면 Installation Manager가 시작되고 패키지 설치 마법사가 자동으로 열립니다.
- 5. 패키지 설치 마법사의 화면에 표시되는 지시사항에 따라 설치를 완료하십시오. 자세 한 정보는 31 페이지의 『[IBM Installation Manager](#page-36-0) 그래픽 인터페이스를 사용하 여 [IBM Rational Performance Tester](#page-36-0) 설치』를 참조하십시오.
# <span id="page-36-0"></span>**IBM Installation Manager -- - IBM Rational Performance Tester**

다음 단계에서는 Installation Manager GUI를 사용하여 IBM Rational Performance Tester 패키지를 설치하는 방법에 대해 설명합니다.

설치 시나리오에 따라 Installation Manager 패키지 설치 마법사가 자동으로 시작될 수 도 있습니다(예: CD에서 설치할 경우). 기타 시나리오의 경우에는 사용자가 마법사를 시작해야 합니다.

- 1. Installation Manager 패키지 설치 마법사가 자동으로 시작되지 않는 경우, 다음 을 수행하여 수동으로 시작하십시오.
	- a. Installation Manager를 시작하십시오.
	- b. 시작 페이지에서 <mark>패키지 설치</mark>를 클릭하십시오.
		- 주: 새 버전의 Installation Manager가 있는 경우, 계속하기 전에 이를 설치할 것인지 묻는 프롬프트가 표시됩니다. 계속하려면 <mark>확인</mark>을 클릭하십시오. Installation Manager가 자동으로 새 버전을 설치하고, 중지하고, 다시 시 작한 후 재개합니다.

Installation Manager가 시작되면 사용 가능한 패키지에 대해 정의된 저장소 를 검색합니다.

- 2. 패키지 설치 마법사의 설치 페이지에 Installation Manager가 검색한 저장소에 있 는 모든 패키지가 나열됩니다. 두 버전의 패키지가 있는 경우, 패키지의 최신 또는 권장 버전만이 표시됩니다.
	- Installation Manager에서 발견한 패키지의 버전을 모두 표시하려면 모든 버전 표시를 클릭하십시오.
	- 권장 패키지만 표시된 페이지로 돌아가려면 <mark>권장 버전만 표시</mark>를 클릭하십시오.
- 3. IBM Rational Performance Tester 패키지를 클릭하여 세부사항 분할창에 해당 설명을 표시하십시오.
- 4. IBM Rational Performance Tester 패키지의 갱신사항을 검색하려면 <mark>갱신사항 확</mark> 인을 클릭하십시오.
	- 주: Installation Manager가 설치된 패키지의 사전 정의된 IBM 갱신 저장소 위치 를 검색하려면 저장소 환경 설정 페이지에 설치 및 <mark>갱신 도중 링크된 저장소</mark> 검색 환경 설정이 선택되어 있어야 합니다. 이 환경 설정은 기본적으로 선택됩 니다. 인터넷 액세스가 필요합니다.

Installation Manager에서는 제품 패키지의 사전 정의된 IBM 갱신 저장소에서 갱

신사항을 검색합니다. 또한 설정한 저장소 위치도 검색합니다. 진행 표시기가 검색 이 진행 중임을 표시합니다. 기본 제품 패키지를 설치하는 동시에 갱신사항을 설 치할 수 있습니다.

- 5. IBM Rational Performance Tester 패키지의 갱신사항이 있는 경우, 해당 제품 아 래 패키지 설치 페이지의 <mark>설치 패키지</mark> 목록에 표시됩니다. 기본적으로 권장된 갱신 사항만 표시됩니다.
	- 사용 가능한 패키지의 갱신사항을 모두 보려면 모든 버전 표시를 클릭하십시오.
	- 세부사항 아래 패키지 설명을 표시하려면 패키지 이름을 클릭하십시오. 패키지 에 대한 추가 정보(예: readme 파일 또는 릴리스 정보)가 있는 경우 <mark>추가 정보</mark> 링크가 설명 텍스트의 마지막 부분에 포함됩니다. 브라우저에서 추가 정보를 표 시하려면 링크를 클릭하십시오. 설치할 패키지를 완전히 이해하려면 먼저 모든 정보를 확인하십시오.
- 6. 설치하려는 패키지의 모든 갱신사항 및 IBM Rational Performance Tester 패키 지를 선택하십시오. 종속성이 있는 갱신사항은 자동으로 선택되고 함께 지워집니다. 계속하려면 다음을 클릭하십시오.
	- 주: 여러 패키지를 동시에 설치하면 모든 패키지가 같은 패키지 그룹으로 설치됩 니다.
- 7. 라이센스 페이지에서 선택한 패키지의 라이센스 계약을 확인하십시오. 둘 이상의 패 키지를 설치하도록 선택한 경우 각각의 패키지에 대한 라이센스 계약이 있을 수 있 습니다. 라이센스 페이지의 왼편에서 각 패키지 버전을 클릭하여 라이센스 계약을 표시하십시오. 설치하도록 선택한 패키지 버전(예: 기본 패키지 및 갱신사항)은 패 키지 이름 아래 나열됩니다.
	- a. 모든 라이센스 계약의 조항에 동의하는 경우, <mark>라이센스 계약 조항을 승인합니</mark> 다를 클릭하십시오.
	- b. 계속하려면 다음을 클릭하십시오.
- 8. 위치 페이지의 공유 자원 디렉토리 필드에서 <mark>공유 자원 디렉토리</mark>의 경로를 입력하 거나 기본 경로를 승인하십시오. 공유 자원 디렉토리에는 하나 이상의 패키지 그 룹이 공유할 수 있는 자원이 포함되어 있습니다. 계속하려면 다음을 클릭하십시오.

기본 경로는 다음과 같습니다.

- Windows의 경우: C:\Program Files\HBM\SDP70Shared
- Linux의 경우: /opt/IBM/SDP70Shared
- <mark>중요사항:</mark> 패키지를 처음으로 설치하는 경우에만 공유 자원 디렉토리를 지정할 수 있습니다. 가장 큰 디스크를 이 디렉토리로 사용하면 향후 패키지의 공 유 자원에 필요한 적절한 여유 공간을 사용할 수 있습니다. 디렉토리 <mark>위</mark> 치를 변경하려면 패키지를 모두 설치 제거해야 합니다.
- 9. 위치 페이지에서 IBM Rational Performance Tester 패키지를 설치할 기존 패키 지 그룹을 선택하거나 새 패키지 그룹을 작성하십시오. 패키지 그룹은 패키지가 같 은 그룹의 다른 패키지와 자원을 공유하는 디렉토리를 표시합니다. 새 패키지 <mark>그</mark> 룹을 작성하려면 다음을 수행하십시오.
	- a. 새 패키지 그룹 작성을 클릭하십시오.
	- b. 패키지 그룹의 설치 디렉토리 경로를 입력하십시오. 패키지 그룹 이름이 자동 으로 작성됩니다.

기본 경로는 다음과 같습니다.

- Windows의 경우: C:\Program Files\HBM\SDP70
- Linux의 경우: /opt/IBM/SDP70
- c. 계속하려면 다음을 클릭하십시오.
- 10. 다음 위치 페이지에서 설치 중인 패키지의 기능을 추가하여 시스템에 이미 설치된 기존 Eclipse IDE를 확장하도록 선택할 수 있습니다. 이 옵션을 선택하려면 eclipse.org의 최신 갱신 Eclipse 버전 3.2.1이 있어야 합니다.
	- 기존 Eclipse IDE를 확장하지 않고 계속하려면 다음을 클릭하십시오.
	- 기존 Eclipse IDE를 확장하려면 다음을 수행하십시오.
		- a. 기존 **Eclipse 확장**을 선택하십시오.
		- b. Eclipse IDE 필드에서 Eclipse 실행 파일(eclipse.exe 또는 eclipse.bin)이 포함된 폴더의 위치를 입력하거나 탐색하십시오. Installation Manager에서 는 설치 중인 패키지에 대해 Eclipse IDE 버전이 올바른지 확인합니다. **Eclipse IDE JVM** 필드는 사용자가 지정한 IDE의 JVM(Java Virtual Machine)을 표시합니다.
		- c. 계속하려면 다음을 클릭하십시오.
- 11. 기능 페이지의 언어에서 패키지 그룹의 언어를 선택하십시오. IBM Rational Performance Tester 패키지의 문서 및 사용자 인터페이스의 해당 자국어 버전이 설치됩니다. 사용자 선택사항이 이 패키지 그룹에 설치된 모든 패키지에 적용됩니 다.
- 12. 다음 기능 페이지에서 설치하려는 패키지 기능을 선택하십시오.
	- a. 옵션: 기능 사이의 종속성 관계를 확인하려면 종속성 표시를 선택하십시오.
	- b. 옵션: 기능을 클릭하여 세부사항 아래에서 간략한 해당 설명을 보십시오.
	- c. 패키지의 기능을 선택하거나 지우십시오. Installation Manager에서는 다른 기 능과의 종속성을 자동으로 강제 실행하여 갱신된 다운로드 크기 및 설치에 필 요한 디스크 여유 공간을 표시합니다.
	- d. 기능 선택을 완료하면 다음을 클릭하여 계속하십시오.
- 13. 요약 페이지에서 IBM Rational Performance Tester 패키지를 설치하기 전에 선 택사항을 확인하십시오. 이전 페이지에서 선택한 사항을 변경하려면 <mark>뒤로</mark>를 클릭하

여 변경하십시오. 설치 선택사항을 확인한 다음 설치를 클릭하여 패키지를 설치하 십시오. 진행 표시기가 설치 완료 상태를 백분율로 표시합니다.

- 14. 설치 프로세스가 완료되면 프로세스의 성공을 확인하는 메시지가 표시됩니다.
	- a. 로그 파일 보기를 클릭하여 새 창에서 현재 세션의 설치 로그 파일을 여십시 오. 계속하려면 설치 로그 창을 닫아야 합니다.
	- b. 패키지 설치 마법사에서 설치 종료와 동시에 IBM Rational Performance Tester를 시작할지 여부를 선택하십시오.
	- c. 완료를 클릭하여 선택한 패키지를 실행하십시오. 패키지 설치 마법사가 닫히고 Installation Manager 시작 페이지로 이동합니다.
- 15. Data Collection Infrastructure 소프트웨어가 설치되어 있는 경우, 데이터 콜렉션 을 위한 테스트 서버를 사용하려면 다음 단계를 수행하십시오.
	- a. 인스트루먼테이션 응용프로그램을 열려면 시작 메뉴에서 IBM Software **Development Platform** → **IBM Rational Data Collection Infrastructure** → Application Server Instrumenter를 선택하십시오.
	- b. 로컬 추가 단추를 클릭하고 서버에서 실행하는 응용프로그램 서버의 유형을 선 택하십시오.
	- c. 필요 시 서버의 위치를 포함한 서버 유형 특정 필드를 채우고 <mark>확인</mark>을 클릭하십 시오.
	- d. 인스트루먼테이션을 적용시키는 서버를 중지한 후 시작하십시오.
	- e.  **IBM Software Development Platform** → **IBM Rational** Data Collection Infrastructure → 데이터 콜렉션 시작을 선택하십시오.
	- 주: Data Collection Infrastructure와 관련된 모든 Rational Performance Tester 시스템은 Rational Performance Tester 테스트 스케줄의 결과 내에 사용 가 능한 트랜잭션 분석 기능을 위해 실행하는 데이터 콜렉션 소프트웨어가 있어 야 합니다.
	- 주: 서버를 인스트루먼트하거나 인스트루먼트 해제할 때 Application Server Instrumenter나 instrumentServer.bat(또는 instrumentServer.sh) 일괄처리 파 일이 일반 오류 메시지("설치/제거 중 오류")와 함께 실패할 수 있습니다. 이 경우, IBM Tivoli common 디렉토리의 로그 파일에서 오류 해결에 도움이 되 는 자세한 정보를 찾을 수 있습니다. Windows에서 이 디렉토리의 기본 위치 는 C:\Program Files\IBM\tivoli\common입니다. Linux에서 이 디렉토리의 기본 위치는 /var/ibm/tivoli/common입니다. IBM Tivoli common 디렉토리 가 기본 위치에 있지 않은 경우 tivoli/common을 포함한 경로나 trace-install.log, trace-ma.log 또는 trace-tapmagent.log와 같은 로그 파일을 검색하십시오.
- 주: Websphere Application Server 6.x의 경우, 새 프로파일을 작성하고 WebSphere Application Server를 처음 시작하지 않고 이 프로파일을 인스 트루먼트하기 위해 Application Server Instrumenter를 사용하면 Application Server Instrumenter가 서버가 인스트루먼트되었음을 보고하고 사용자가 서버 를 수동으로 다시 시작할 것을 요청합니다. 이 메시지는 잘못된 것이며 서버 가 실제 인스트루먼트된 것이 아닙니다. 이 문제점을 해결하려면 다음을 수행 하십시오.
	- a. Application Server Instrumenter를 닫고 다시 시작하십시오.
	- b. 인스트루먼트된 서버 목록에서 방금 추가했던 항목을 선택하고 <mark>제거</mark>를 클 릭하십시오.
	- c. WebSphere Application Server를 다시 시작하십시오.
	- d. Application Server Instrumenter를 다시 시작하고 이를 사용하여 서버를 인스트루먼트하십시오.

이러한 문제점을 방지하려면 새 프로파일을 작성한 후 WebSphere Application Server 프로파일을 수동으로 시작하십시오. 그런 다음 Application Server Instrumenter를 사용하여 서버를 인스트루먼트하십시오.

## 자동 설치

자동 설치 모드로 Installation Manager를 실행하여 Rational Performance Tester 제 품 패키지를 설치할 수 있습니다. 자동 모드로 Installation Manager를 실행하는 경우 사용자 인터페이스를 사용할 수 없습니다. 대신에 Installation Manager에서는 응답 파 일을 사용하여 제품 패키지를 설치하는 데 필요한 명령을 입력합니다.

자동 모드로 Installation Manager를 실행하면 일괄처리 프로세스를 사용하여 스크립트 로 제품 패키지를 설치, 갱신, 수정 및 설치 제거할 수 있으므로 유용합니다.

Rational Performance Tester 패키지를 자동으로 설치하려면 Installation Manager를 설치해야 합니다. Installation Manager 설치에 대한 자세한 내용은 25 페이지의 『[IBM](#page-30-0) [Installation Manager](#page-30-0) 관리』를 참조하십시오.

자동 설치를 하려면 다음 두 가지 기본 타스크를 수행해야 합니다.

- 주: Rational Performance Tester를 사용하여 Data Collection Infrastructure를 자동 으로 설치하려면 추가 응답 파일을 작성해야 합니다.
- 1.
- 2. 자동 설치 모드로 Installation Manager 실행

## **응답 파일 작성**

Installation Manager를 사용하여 Rational Performance Tester 제품을 설치하는 동 안 조치를 기록하여 응답 파일을 작성할 수 있습니다. 응답 파일 기록 시 Installation Manager GUI에서 선택한 모든 사항이 XML 파일에 저장됩니다. 자동 모드로 Installation Manager를 실행하는 경우, Installation Manager에서는 XML 응답 파일 을 사용하여 패키지가 포함되어 있는 저장소 찾기 및 설치할 기능 선택 등을 수행합니 다.

설치(또는 설치 제거) 시 사용할 응답 파일을 기록하려면 다음을 수행하십시오.

- 1. 명령행에서 Installation Manager를 설치한 디렉토리의 eclipse 서브디렉토리로 변 경하십시오. 예를 들어, 다음과 같습니다.
	- Windows의 경우: cd C:\Program Files\IBM\Installation Manager\eclipse
	- Linux의 경우: cd opt/IBM/InstallationManager/eclipse
- 2. 명령행에서 다음 명령을 입력하여 Installation Manager를 시작하고 응답 파일 및 로그 파일(선택사항)의 파일 이름 및 위치를 대체하십시오.
- Windows의 경우: launcher.bat –record <응답 파일 경로 및 이름>.xml -log <로그 파일 경로 및 이름>.xml( 예: launcher.bat -record c:₩mylog₩responsefile.xml -log c:₩mylog₩record\_log.xml)
- Linux의 경우: launcher.sh -record <응답 파일 이름>.xml -log <로그 파일 경로 및 이름>.xml(예: launcher.sh -record /root/mylog/responsefile.xml –log /root/mylog/record\_log.xml)
- 주: 입력한 파일 경로가 존재하는지 확인하십시오. Installation Manager에서 응답 파일 및 로그 파일의 디렉토리를 작성하지는 않습니다.
- 3. 설치 마법사의 화면에 표시되는 지시사항에 따라 요약 페이지로 이동할 때까지 설 치 선택사항을 선택하십시오. 자세한 정보는 31 페이지의 『[IBM Installation Manager](#page-36-0) 그래픽 인터페이스를 사용하여 [IBM Rational Performance Tester](#page-36-0) 설치』를 참조하 십시오.
- 4. 설치를 클릭한 다음 설치 프로세스가 시작되면 취소를 클릭하십시오.
- 5. 완료를 클릭하여 Installation Manager를 종료하십시오.

XML 응답 파일이 명령에 지정된 위치에 작성되어 있습니다.

### **Data Collection Infrastructure**

자동 설치 시 Data Collection Infrastructure를 포함시키려면 다음과 같은 UTF-8 텍 스트 파일(rpt\_dci.rsp)이 운영 체제의 임시 디렉토리에 있어야 합니다.

-V VAccessAll=true -V VAccessLocal=false -V VAccessCustom=false -V VHosts=" "

주: VHosts는 쉼표로 분리된 올바른 호스트 시스템 목록이어야 합니다.

- 1. 운영 체제 또는 로그인 프로파일에서 사용하는 임시 디렉토리를 결정하십시오. 예 를 들어, Windows의 경우 명령행에서 set를 입력하십시오. set 변수의 목록이 표 시됩니다. tmp에 지정된 값을 찾아보십시오. 이 값이 자동 설치 루틴에서 rpt\_dci.rsp 응답 파일을 찾는 임시 디렉토리입니다.
- 2. 디렉토리를 임시 디렉토리로 변경하십시오.
- 3. 이전에 나열된 인수를 포함하는 rpt\_dci.rsp라는 UTF-8 텍스트 파일을 작성하십 시오.

### **자동 설치 모드로 Installation Manager 실행**

명령행에서 자동 설치 모드로 Installation Manager를 실행할 수 있습니다.

자동 모드로 Installation Manager를 실행하는 방법에 대한 추가 문서는 Installation Manager 온라인 도움말을 참조하십시오(예: 인증(사용자 ID 및 암호)이 필요한 저장 소에서 자동 설치).

-silent 인수를 Installation Manager 시작 명령 launcher.bat(Windows) 또는 launcher.sh(Linux)에 추가하여 Installation Manager를 자동 모드로 실행하십시오.

- Windows의 경우: launcher.bat –silent [arguments]
- Linux의 경우: launcher.sh -nosplash -silent [arguments]

다음 표에서는 자동 설치 명령과 함께 사용되는 인수에 대해 설명합니다.

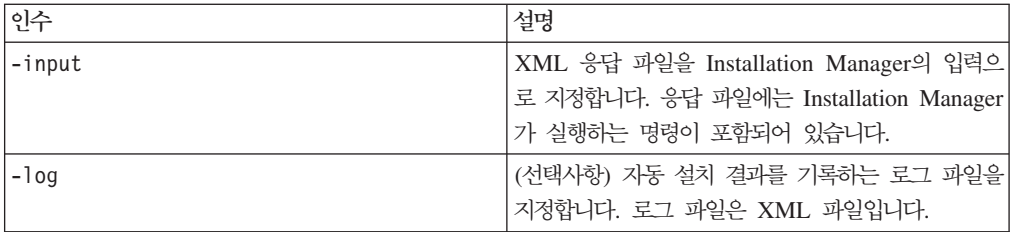

자동 설치 모드로 Installation Manager를 실행하려면 다음을 수행하십시오.

- 1. 명령행에서 Installation Manager를 설치한 디렉토리의 eclipse 서브디렉토리로 변 경하십시오. 예를 들어, 다음과 같습니다.
	- Windows의 경우: cd C:\Program Files\IBM\Installation Manager\eclipse
	- Linux의 경우: cd opt/IBM/InstallationManager/eclipse
- 2. 다음 명령을 입력하고 실행하여 응답 파일 및 로그 파일(선택사항)의 고유 위치를 대체하십시오.
	- Windows의 경우: launcher.bat -slient -input <응답 파일 경로 및 이 름> -log <로그 파일 경로 및 이름>(예: launcher.bat -silent -input c:₩mylog₩responsefile.xml -log c:₩mylog₩silent\_install\_log.xml)
	- Linux의 경우: launcher.sh -nosplash -silent<응답 파일 이름> –log <로그 파일 경로 및 이름>(예: launcher.sh -nosplash -silent -input /root/mylog/responsefile.xml –log /root/mylog/silent\_install\_log.xml)

Installation Manager는 자동 설치 모드로 실행되며 응답 파일을 읽고 지정한 디렉토리 에 로그 파일을 씁니다. 자동 설치 모드로 실행하는 경우 반드시 응답 파일이 있어야 하는 반면 로그 파일은 선택적입니다. 이 실행 결과는 성공 시 0의 상태이고, 실패 시 0이 아닌 숫자입니다.

#### 사용 가능한 모든 제품 검색 및 자동 설치

사용 가능한 모든 제품의 갱신사항을 자동으로 검색하고 설치할 수 있습니다.

사용 가능한 모든 제품을 검색하고 자동으로 설치하려면 다음을 수행하십시오.

- 1. 명령행에서 Installation Manager를 설치한 디렉토리의 eclipse 서브디렉토리로 변 경하십시오.
- 2. 다음 명령을 입력하고 실행하여 응답 파일 및 로그 파일(선택사항)의 고유 위치<mark>를</mark> 대체하십시오.
	- Windows의 경우: launcher.bat -silent -installAll
	- Linux의 경우: launcher.sh —silent -installAll

Installation Manager에 대해 알려진 사용 가능한 모든 제품이 설치됩니다.

#### 현재 설치된 모든 제품에 대한 갱신사항 자동 설치

현재 설치된 모든 제품의 갱신사항을 자동으로 검색하고 설치할 수 있습니다.

사용 가능한 모든 제품의 갱신사항을 검색하고 자동으로 설치하려면 다음을 수행하십시 오.

- 1. 명령행에서 Installation Manager를 설치한 디렉토리의 eclipse 서브디렉토리로 변 경하십시오.
- 2. 다음 명령을 입력하고 실행하여 응답 파일 및 로그 파일(선택사항)의 고유 위치를 대체하십시오.
	- Windows의 경우: launcher.bat -silent -updateAll
	- Linux의 경우: launcher.sh -silent -updateAll

Installation Manager에 대해 알려진 사용 가능한 모든 갱신사항이 설치됩니다.

## 응답 파일 명령

Installation Manager의 자동 설치 기능을 사용하려면 Installation Manager에서 실행 할 명령이 모두 포함되어 있는 응답 파일을 작성해야 합니다. 이를 작성하려면 IBM Rational Performance Tester 패키지를 설치하는 동안 조치를 기록하여 응답 파일을 작성하는 것이 좋습니다. 또는 응답 파일을 수동으로 작성 또는 편집할 수도 있습니다.

다음과 같이 두 가지 범주의 응답 파일 명령이 있습니다.

- 환경 설정 명령은 Installation Manager의 파일 → 환경 설정에 있는 환경 설정(예: 저장소 위치 정보)을 설정하는 데 사용됩니다.
- 자동 설치 명령은 Installation Manager의 설치 패키지 마법사를 에뮬레이<mark>트하는</mark> 데 사용됩니다.

#### 자동 설치 환경 설정 명령

환경 설정 창을 사용하여 환경 설정을 일반적으로 지정하거나 또는 자동 설치 시 사용 되는 응답 파일의 환경 설정(키로 식별)도 지정할 수 있습니다.

주: 응답 파일에 하나 이상의 환경 설정을 지정할 수 있습니다.

응답 파일의 환경 설정을 정의하는 경우 XML 코드는 다음 예제와 유사합니다.

```
<preference>
name = "the key of the preference"
value = "the value of the preference to be set"
</preferences>
```
다음 표를 사용하여 자동 설치 환경 설정의 키 및 연관된 값을 식별하십시오.

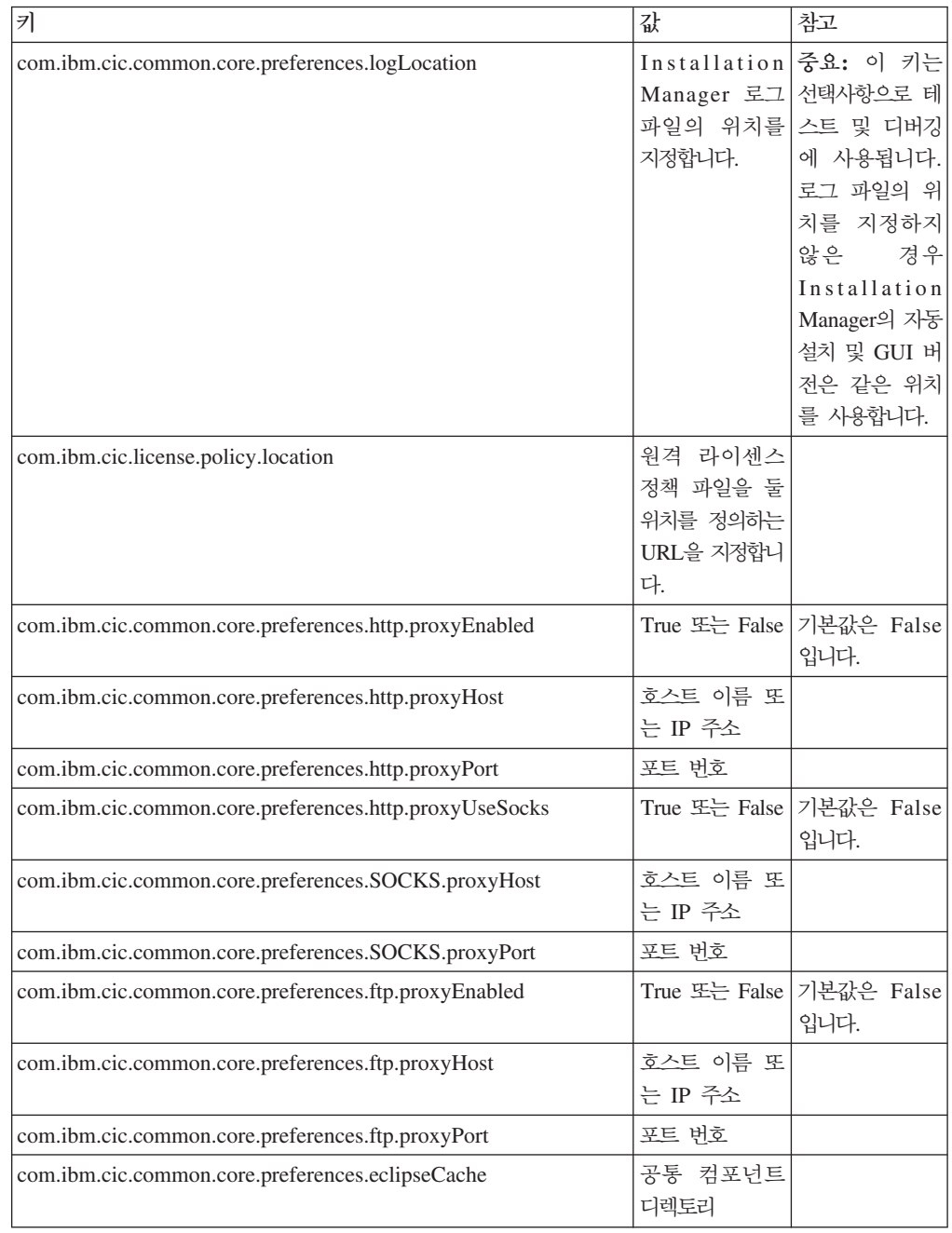

## 자동 설치 명령

이 참조표를 사용하여 자동 설치 시 사용하는 응답 파일 명령에 대한 정보를 얻을 수 있습니다.

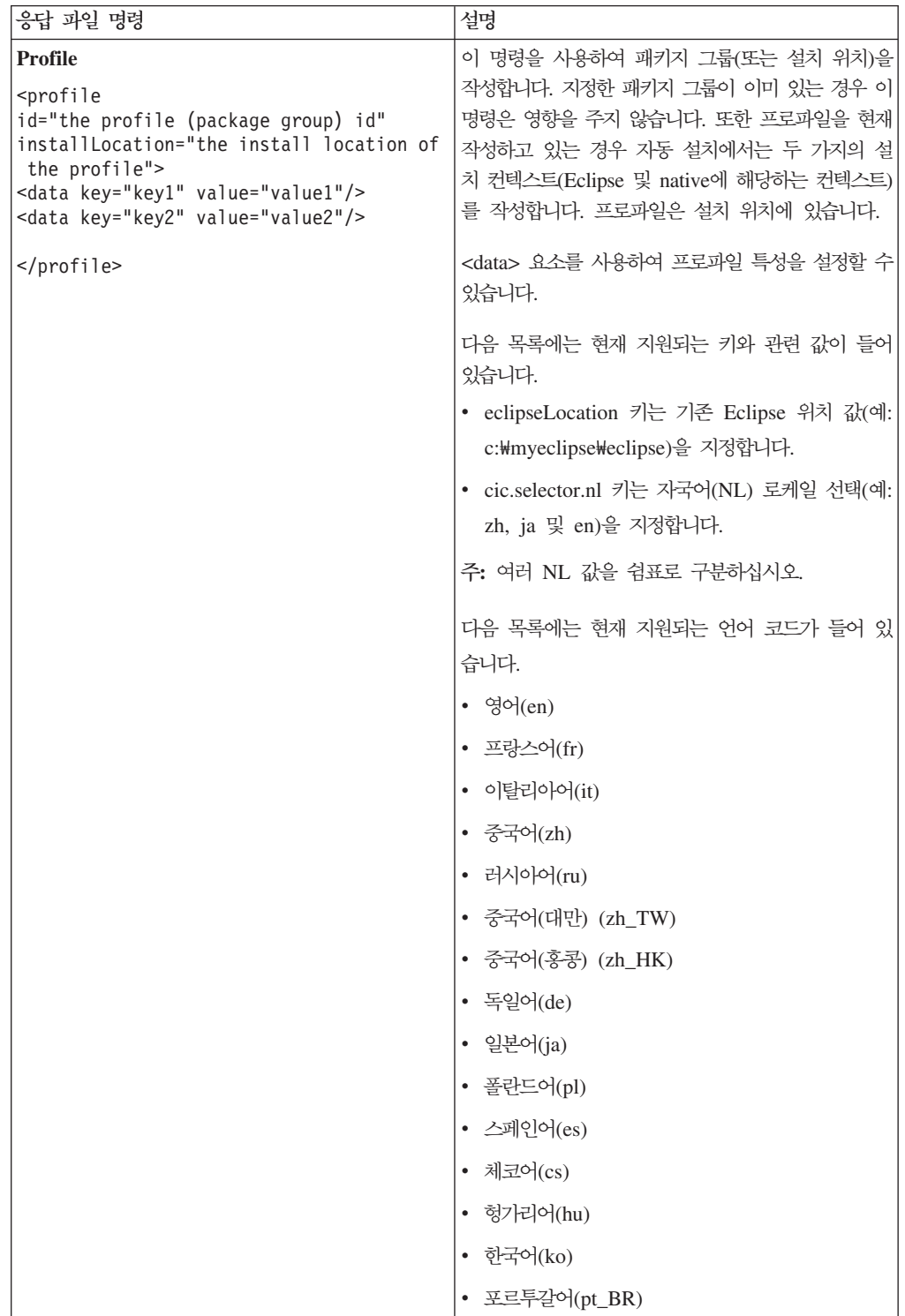

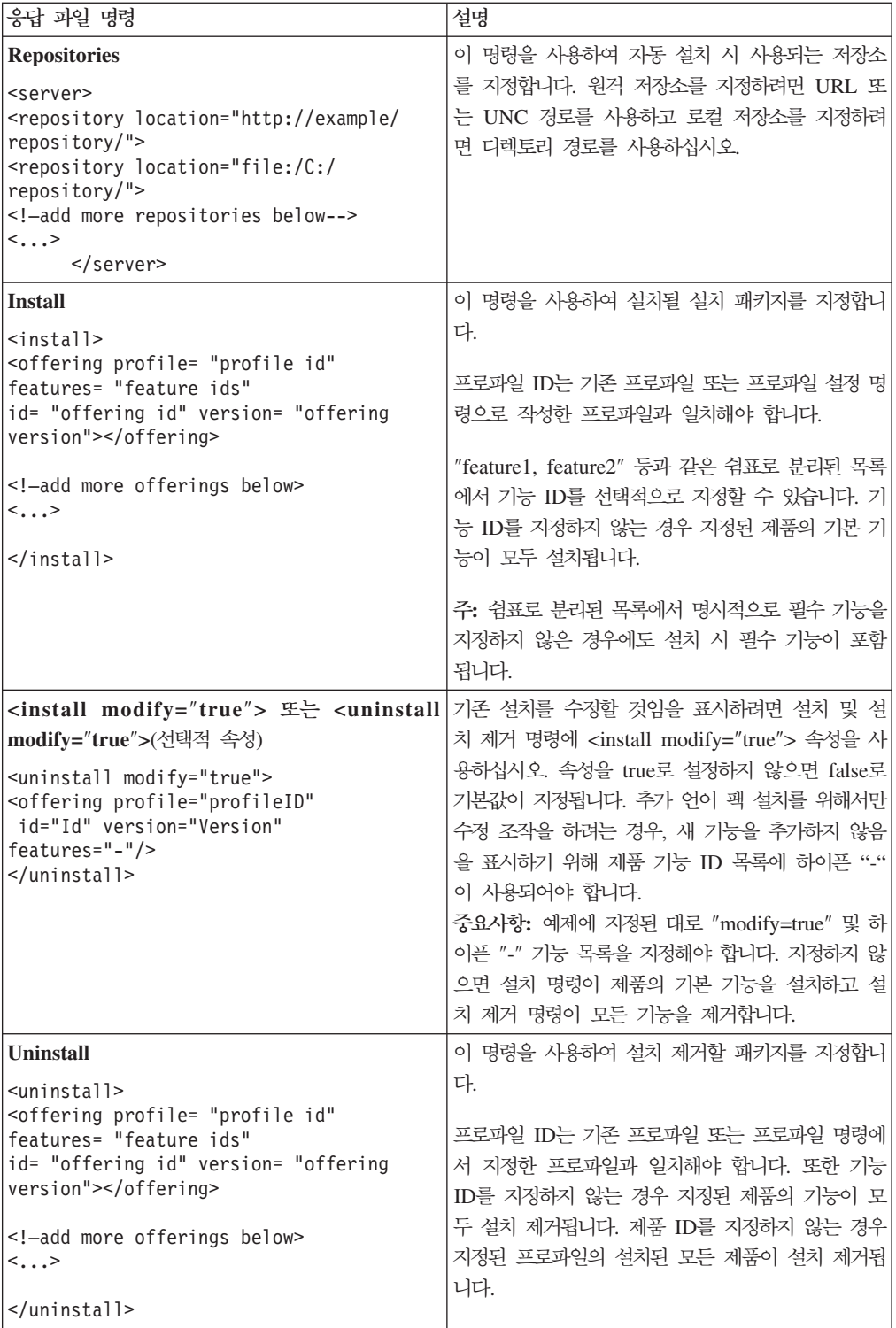

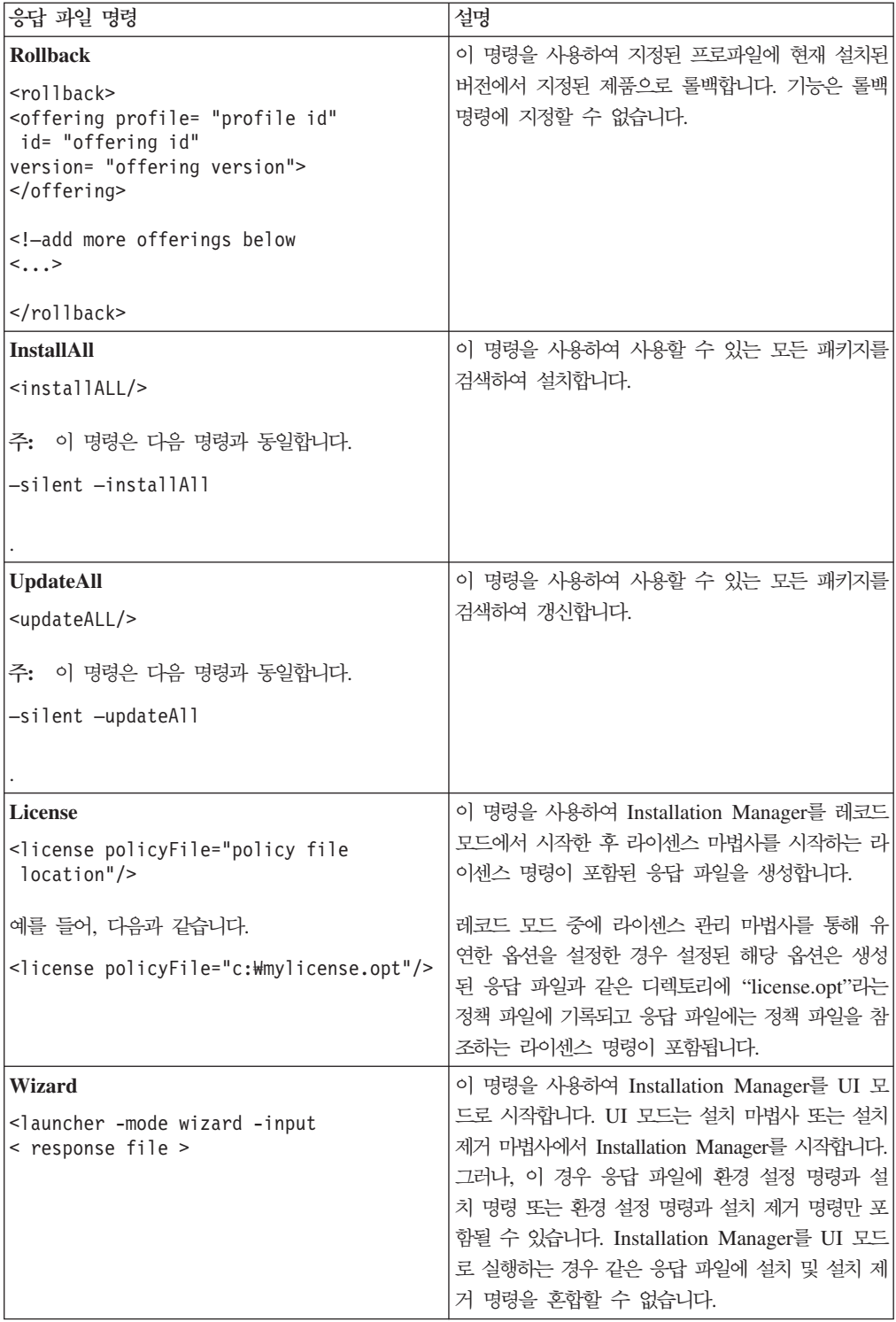

## 참조: 샘플 응답 파일

XML 기반 응답 파일을 사용하여 자동 설치 환경 설정, 저장소 위치, 설치 프로파일 등과 같은 사전 정의된 정보를 지정할 수 있습니다. 응답 파일은 설치 패키지를 자동으 로 설치하고 설치 패키지의 위치 및 환경 설정을 표준화하려는 팀 및 회사에 유용합니 다.

샘플 응답 파일

```
\leqagent-input ><!-- add preferences -->
<preference name="com.ibm.cic.common.core.preferences. http.proxyEnabled"
value="c:/temp"/>
<!-- create the profile if it doesn't exist yet -->
<profile id="my_profile" installLocation="c:/temp/my_profile"></profile>
<server>
<repository location=
"http://a.site.com/local/products/sample/20060615_1542/repository/"></repository>
/server>
<install>
<offering profile= "my_profile" features= "core" id= "ies"
version= "3.2.0.20060615">
</offering>
/install>
</agent-input>
```
### 자동 설치 로그 파일

자동 설치 로그 파일을 사용하여 자동 설치 세션의 결과를 검토할 수 있습니다.

자동 설치 기능은 자동 설치 실행 결과를 기록하는 XML 기반 로그 파일을 작성합니 다(-log <your log file path>.xml을 사용하여 로그 파일 경로를 지정한 경우). 자 동 설치 세션이 완료되면 로그 파일에는 <result> </result>의 루트 요소만 포함됩 니다. 그러나 설치하는 동안 오류가 발생하면 자동 설치 로그 파일에는 다음과 같은 메 시지와 함께 오류 요소가 포함됩니다.

```
<result>
<error> Cannot find profile: profile id</error>
<error> some other errors</error>
</result>
```
자세한 분석 내용은 Installation Manager 데이터 영역에서 생성된 로그를 참조하십 시오. 환경 설정 명령을 사용하여 응답 파일 주제에서 표시된 바와 같이 원하는 위치 에 데이터 영역을 선택적으로 설정할 수 있습니다.

## **IBM Packaging Utility**

IBM Packaging Utility 소프트웨어를 사용하여 HTTP 또는 HTTPS에서 사용 가능한 웹 서버에 있는 저장소에 제품 패키지를 복사하십시오.

Packaging Utility 소프트웨어는 Rational Performance Tester와 함께 포함되어 있는 각 플랫폼(Windows 및 Linux)의 보조 CD에 있습니다. HTTP 또는 HTTPS에서 사 용 가능한 웹 서버에 Rational Performance Tester 패키지를 포함하는 저장소를 두려 면 Packaging Utility를 사용하여 Rational Performance Tester의 제품 패키지를 저 장소에 복사해야 합니다.

- 이 유틸리티를 사용하여 다음 타스크를 수행하십시오.
- 제품 패키지의 새 저장소를 생성하십시오.
- 새 저장소에 제품 패키지를 복사하십시오. 여러 제품 패키지를 단일 저장소에 복사 할 수 있으므로 IBM Installation Manager를 사용하여 제품 패키지가 설치될 수 있 는 조직의 공통 위치를 작성할 수 있습니다.
- 저장소에서 제품 패키지를 삭제하십시오.

도구 사용에 대한 전체 지시사항은 Packaging Utility의 온라인 도움말을 참조하십시 오.

## **Packaging Utility**

보조 CD에서 IBM Packaging Utility를 먼저 설치해야 Rational Performance Tester 제품 패키지를 복사하는 데 사용할 수 있습니다.

다음 단계를 사용하여 보조 CD에서 IBM Packaging Utility 소프트웨어를 설치하십시  $\overline{\sigma}$ 

- 1. 보조 CD에서 설치 시작
	- Windows의 경우: 보조 CD의 Aux\_CD\_Win₩PackagingUtility 디렉토리로 변 경하고 install\_win32.exe를 실행하십시오.
	- Linux의 경우: 보조 CD에서 Aux\_CD\_Lin/PackagingUtility 디렉토리로 변경하 여 install\_linux.bin을 실행하십시오.
- 2. 워크스테이션에 IBM Installation Manager가 없는 경우, 이를 설치하도록 프롬프 트가 표시되고 설치 마법사가 시작됩니다. 마법사의 화면에 표시되는 지시사항에 따 라 Installation Manager의 설치를 완료하십시오. 자세한 정보는 [25](#page-30-0) 페이지의 『Windows에 [Installation Manager](#page-30-0) 설치』를 참조하십시오.
- 3. Installation Manager 설치가 완료되거나 컴퓨터에 이미 설치되어 있는 경우, Installation Manager가 시작되고 패키지 설치 마법사를 자동으로 시작합니다.
- 4. 패키지 설치 마법사의 화면에 표시되는 지시사항에 따라 설치를 완료하십시오.

## Packaging Utility를 사용하여 HTTP 서버에 제품 패키지 복사

HTTP 또는 HTTPS 서버에 저장소를 작성하려면 Packaging Utility를 사용하여 Rational Performance Tester의 제품 패키지를 복사해야 합니다.

이 방법을 사용하면 Rational Performance Tester 설치 이미지와 함께 포함되어 있는 선택적 소프트웨어를 복사하지 않습니다. IBM Installation Manager를 사용하여 설치 된 Rational Performance Tester 파일만 복사됩니다.

Packaging Utility를 사용하여 여러 제품 패키지를 단일 저장소 위치에 결합할 수 있 습니다. 자세한 정보는 Packaging Utility 온라인 도움말을 참조하십시오.

Packaging Utility를 사용하여 제품 패키지를 복사하려면 다음을 수행하십시오.

- 1. CD 이미지에서 복사하는 경우 다음 타스크를 수행하십시오.
	- a. CD-ROM 드라이브에 첫 번째 설치 CD를 삽입하십시오.
	- b. Linux의 경우, CD 드라이브를 마운트하십시오.
	- c. 시스템에서 자동 실행을 사용하는 경우, Rational Performance Tester 런치패 드 프로그램이 자동으로 열립니다. 런치패드 프로그램을 닫으십시오.
- 2. Packaging Utility를 시작하십시오.
- 3. 유틸리티의 기본 페이지에서 <mark>제품 패키지 복사</mark>를 클릭하십시오. 전제조건 페이지가 열리고 다음 선택사항이 표시됩니다.
	- IBM 웹에서 제품 패키지를 다운로드합니다
	- 기타 소스에서 제품 패키지를 얻습니다
- 4. IBM 웹에서 제품 패키지를 다운로드합니다를 클릭하십시오.
	- 주: 액세스 가능한 저장소를 이미 정의한 경우 기타 <mark>소스에서 제품 패키지를 얻습</mark> 나다 옵션을 사용할 수 있습니다.
- 5. 다음을 클릭하여 소스 페이지로 이동하십시오. 선택할 패키지가 없는 경우 제품 패 키지가 포함된 저장소를 열어야 합니다.
- 6. 저장소를 열려면 저장소 열기 단추를 클릭하십시오. 저장소 열기 창이 열립니다.

주: 저장소는 파일 시스템의 디렉토리 경로, 제품의 첫 번째 CD를 포함하는 디스 크 드라이브 또는 서버에 있는 디렉토리의 URL일 수 있습니다.

7. 저장소 위치를 정의하려면 저장소 위치 찾<mark>아보기 단추를</mark> 클릭한 다음 저장소 위치 (전자 디스크 이미지를 포함하는 공통 루트 디렉토리 또는 첫 번째 제품 설치 CD

를 포함하는 드라이브)를 탐색하고 선택하십시오. 예를 들어, Rational Performance Tester 파일(disk1, disk2 등)이 C:\My product\unzip에 있는 경우, 이 위치를 저장소로 정의해야 합니다.

- 8. 확인을 클릭하여 저장소 위치를 정의하고 저장소 디렉토리 찾아보기 창을 닫으십 시오.
- 9. 대상 페이지에서 찾아보기 단추를 클릭하고 기존 저장소 디렉토리를 선택하거나 제 품을 저장할 새 폴더를 작성하십시오.
- 10. 선택한 제품 패키지 및 모든 수정사항에 필요한 저장소를 지정한 다음 확인을 클 릭하여 디렉토리 찾아보기 창을 닫으십시오. 방금 정의한 파일 경로는 대상 페이 지의 디렉토리 필드에 나열됩니다.
- 11. 다음을 클릭하여 요약 페이지로 이동하십시오. 요약 페이지에서는 대상 저장소로 복사될 선택한 제품 패키지를 표시합니다. 이 페이지는 드라이브에서 사용할 수 있 는 전체 공간뿐 아니라 복사에 필요한 전체 저장영역 공간도 나열합니다.
- 12. 복사를 클릭하여 대상 저장소에 선택한 패키지를 복사하십시오. 마법사의 맨 아래 에 상태 표시줄이 열리고 복사 프로세스의 남은 시간을 표시합니다. 복사 프로세 스가 완료되면 완료 페이지가 열리고 복사가 완료된 모든 제품 패키지를 표시합니 다.
- 13. 완료를 클릭하여 Packaging Utility 기본 페이지로 이동하십시오.

Packaging Utility를 사용하여 저장소에 Rational Performance Tester 설치 파일을 복 사한 다음 웹 서버에 저장소를 두어 HTTP를 통해 디렉토리 및 파일을 사용 가능하도 록 설정할 수 있습니다.

## 라이센스 관리

설치된 IBM 소프트웨어 및 사용자 정의된 패키지에 대한 라이센스 부여는 라이센스 관 리 마법사를 사용하여 관리됩니다. 라이센스 관리 마법사는 설치된 각 패키지의 라이센 스 정보를 표시합니다.

7.0 이상 버전의 일부 Rational 제품과 함께 제공되는 평가판 라이센스는 설치 후 30 일 또는 60일에 만기됩니다. 만기 날짜 후에 사용하려면 제품을 활성화해야 합니다.

라이센스 관리 마법사를 사용하여 제품 활성화 킷을 가져와 제품의 평가판을 라이센스 버전으로 업그레이드할 수 있습니다. 평가 또는 영구 라이센스로 제품의 Floating 라이 센스를 실행하여 라이센스 서버에서 Floating 라이센스 키를 사용할 수도 있습니다.

Rational 제품 라이센스 관리에 대한 추가 정보는 다음을 참조하십시오.

- Rational 제품 활성화 관련 기술 문서[\(http://www-1.ibm.com/support/docview.wss?](http://www.ibm.com/support/docview.wss?uid=swg21250404) [uid=swg21250404\)](http://www.ibm.com/support/docview.wss?uid=swg21250404)
- Rational Licensing 지원 페이지[\(http://www-306.ibm.com/software/rational/support/](http://www-306.ibm.com/software/rational/support/licensing/) [licensing/\)](http://www-306.ibm.com/software/rational/support/licensing/)

#### 라이센스

IBM Rational 소프트웨어 제품을 구매하면 다음과 같은 세 가지 유형의 제품 라이센 스를 선택할 수 있습니다. Authorized User 라이센스, Authorized User FTL(Fixed Term License) 및 Floating 라이센스가 이에 해당합니다. 사용자 조직에 필요한 최선 의 선택은 제품을 사용하는 사용자 수, 액세스가 필요한 빈도 수 및 소프트웨어 구매 선호 방법에 따라 다릅니다.

#### **Authorized User**

IBM Rational Authorized User 라이센스를 사용하면 특정 개인이 Rational 소프트웨 어 제품을 사용할 수 있습니다. 구매지는 어떠한 방식으로든 제품에 액세스하는 각 개 인 사용자에 해당하는 Authorized User 라이센스를 확보해야 합니다. 구매자가 장기 간 또는 영구적 기반으로 원래 지정자를 바꾸지 않는 한 Authorized User 라이센스를 다시 지정할 수 없습니다.

예를 들어, Authorized User 라이센스를 구매한 경우 특정 개인에게 라이센스를 할당 할 수 있고, 이 사용자는 Rational 소프트웨어 제품을 사용할 수 있습니다. Authorized User 라이센스는 라이센스가 부여된 개인이 실질적으로 사용하지 않는 경우에도 다른 사용자에게 언제든 해당 제품을 사용하도록 권한을 부여하지 않습니다.

#### **Authorized User FTL(Fixed Term License)**

IBM Rational Authorized User FTL(Fixed Term License)을 사용하면 특정 개인이 특정 기간 동안 Rational 소프트웨어 제품을 사용할 수 있습니다. 구매자는 어떠한 방 식으로든 제품에 액세스하는 각 개인 사용자에 해당하는 Authorized User FTL을 확 보해야 합니다. 구매자가 장기간 또는 영구적 기반으로 원래 지정자를 바꾸지 않는 <mark>한</mark> Authorized User FTL을 다시 지정할 수 없습니다.

주: Passport Advantage Express 프로그램에서 Authorized User FTL을 구매한 경우, 사용자가 라이센스 만기 전에 더 이상 연장하지 않도록 IBM에 통보하지 않는 한 IBM이 추가 1년동안 보급 가격으로 라이센스 기간을 자동으로 연장합니다. 연장 된 FTL 기간은 초기 FTL 기간이 만기되면 시작됩니다. 이 연장 기간의 가격은 현 재 초기 FTL 가격의 80%이지만 변경될 수 있습니다.

라이센스 기간을 연장하지 않도록 IBM에 알리는 경우, 라이센스가 만기되면 제품 사 용을 중지해야 합니다.

#### **Floating**

IBM Rational Floating 라이센스는 여러 팀 구성원 간에 공유할 수 있는 단일 소프트 웨어 제품용 라이센스입니다. 그러나, 총 동시 사용자 수는 구매한 Floating 라이센스 수를 초과할 수 없습니다. 예를 들어, Rational 소프트웨어 제품에 해당하는 하나의 Floating 라이센스를 구매한 경우, 조직의 사용자가 주어진 기간 동안 제품을 사용할 수 있습니다. 제품에 액세스하려는 다른 사용자는 현재 사용자가 로그오프할 때까지 대기 해야 합니다.

Floating 라이센스를 사용하려면 Floating 라이센스 키를 얻어 Rational License Server 에 설치해야 합니다. 서버는 라이센스 키에 액세스하기 위한 일반 사용자 요청에 응답 합니다. 조직이 구매한 라이센스 수에 일치하는 수의 동시 사용자에게 액세스를 부여합 니다.

## 라이센스 사용

Rational 소프트웨어 제품을 처음으로 설치하거나 제품을 계속 사용하도록 라이센스를 연장하는 경우 제품에 라이센싱을 사용하는 방법에 대한 옵션이 있습니다.

다음과 같은 두 가지 방법으로 Rational Software Development Platform 제품의 라 이센스를 사용할 수 있습니다.

- 제품 활성화 킷 가져오기
- Rational Common Licensing을 사용하여 Floating 라이센스 키에 대한 액세스 권 한 부여

주: 7.0 이상 버전의 일부 Rational 제품과 함께 제공되는 평가판 라이센스는 설치 후 30일 또는 60일에 만기됩니다. 만기 날짜 후에 사용하려면 제품을 활성화해야 합 니다. 활성화 프로세스의 플로우 차트는 제품 활성화에 대한 지원 기사를 참조하십 시오.

#### 활성화 킷

제품 활성화 킷에는 Rational 제품의 평가판에 대한 영구 라이센스 키가 있습니다. 사 용자가 활성화 킷을 구매하여 로컬 시스템으로 활성화 킷 .zip 파일을 다운로드한 다음 활성화 킷 .jar 파일을 가져와서 제품의 라이센스를 사용 가능하도록 합니다. IBM Installation Manager를 사용하여 제품에 활성화 킷을 가져옵니다.

#### **Floating**

선택적으로 Floating 라이센스 키를 확보하여 IBM Rational License Server를 설치하 고 제품에 Floating 라이센스를 사용할 수 있습니다. Floating 라이센스는 다음과 같은 장점을 제공합니다.

- 조직 간 라이센스 준수 적용
- 라이센스 소량 구매
- 동일한 라이센스 서버의 IBM Rational Team Unifying 및 Software Development Platform 데스크탑 제품에 대한 라이센스 키 사용
- 주: 일부 7.0 이상 버전의 Rational 제품에는 업그레이드된 버전의 Rational License Server가 필요합니다. 라이센스 업그레이드 정보는 지원 기사를 참조하십시오.

활성화 킷 및 Floating 라이센스 확보에 대한 자세한 정보는 라이센스 구매를 참조하십 시오.

#### 설치된 패키지 라이센스 정보 보기

설치된 패키지에 대한 라이센스 정보(예: 라이센스 유형 및 만기 날짜)를 IBM Installation Manager에서 확인할 수 있습니다.

라이센스 정보를 확인하려면 다음을 수행하십시오.

- 1. IBM Installation Manager를 시작하십시오.
- 2. 기본 페이지에서 라이센스 관리를 클릭하십시오.

설치된 각 패키지에 대한 패키지 벤더, 현재 라이센스 유형 및 만기 날짜가 표시됩니다.

#### <u>제품 활성화 킷 가져오기</u>

영구 라이센스 키를 설치하려면 IBM Installation Manager를 사용하여 다운로드 위치 또는 제품 매체에서 활성화 킷을 가져와야 합니다.

활성화 킷을 구매하지 않은 경우, 이를 먼저 수행해야 합니다. 제품이나 제품 활성화 킷 을 구매한 경우, 해당 CD를 삽입하거나 IBM Passport Advantage의 활성화 킷을 액 세스 가능한 워크스테이션에 다운로드하십시오. 활성화 <mark>킷은 Java 아카이브(.jar) 파일</mark> 을 포함하는 .zip 파일로 패키지됩니다. 이 .jar 파일에 영구 라이센스 키가 들어 있으 며 제품을 활성화하려면 가져와야 합니다.

활성화 킷 .jar 파일을 가져오고 새 라이센스 키를 사용하려면 다음을 수행하십시오.

- 1. IBM Installation Manager를 시작하십시오.
- 2. 기본 페이지에서 라이센스 관리를 클릭하십시오.
- 3. 패키지를 선택하고 <mark>활성화 킷 가져오기</mark> 단추를 클릭하십시오.
- 4. 다음을 클릭하십시오. 선택한 패키지의 세부사항이 현재 라이센스 종류 및 라이센스 의 제품 버전 범위와 함께 표시됩니다.
- 5. 활성화 킷의 매체 CD 또는 다운로드 위치 경로를 찾으십시오. 그런 다음, 적합한 JAR(Java archive) 파일을 선택하고 열기를 클릭하십시오.
- 6. 다음을 클릭하십시오. 요약 페이지에서 활성화 킷의 대상 설치 디렉토리, 새 라이센 스가 적용된 제품 및 버전 정보를 표시합니다.
- 7. **완**료를 클릭하십시오.

영구 라이센스 키가 있는 제품 활성화 킷을 제품에 가져옵니다. 라이센스 관리 마법사 에서 가져오기가 완료되었는지 여부를 표시합니다.

## Floating 라이센스 사용

팀 환경에서 Floating 라이센스를 지원하는 경우, 제품의 Floating 라이센스를 사용하 여 Floating 라이센스 키에 액세스할 수 있는 연결을 구성할 수 있습니다.

Floating 라이센스를 사용하기 전에 관리자로부터 라이센스 서버 연결 정보를 얻어야 합 니다. 라이센스 서버, 라이센스 키 및 Rational Common Licensing 관리에 대한 자세 한 정보는 IBM Rational 라이센스 관리 안내서를 참조하십시오.

라이센스 관리 안내서의 최신 버전은 [http://download.boulder.ibm.com/ibmdl/pub/](http://download.boulder.ibm.com/ibmdl/pub/software/rationalsdp/v7/rcl/7001/docs/install_instruction/license_admin.pdf) [software/rationalsdp/v7/rcl/7001/docs/install\\_instruction/license\\_admin.pdf](http://download.boulder.ibm.com/ibmdl/pub/software/rationalsdp/v7/rcl/7001/docs/install_instruction/license_admin.pdf) 수 있습니다.

특정 패키지의 라이센스 유형으로 Floating 라이센스를 사용하여 라이센스 서버 연결을 구성하려면 다음을 수행하십시오.

- 1. IBM Installation Manager for the Rational Software Development Platform 서 파일 → 열기 → 라이센스 관리를 클릭하십시오.
- 2. 패키지의 버전을 선택한 다음 Floating 라이센스 지원 구성 단추를 선택하십시오.
- 3. 다음을 클릭하십시오.
- <span id="page-60-0"></span>4. Floating 라이센스 사용 단추를 클릭하십시오.
- 5. 하나 이상의 라이센스 서버 연결을 구성하십시오.
	- a. 서버 테이블의 빈 필드를 클릭하거나 <mark>추가</mark> 단추를 클릭하십시오.
	- b. 관리자가 백업 서버 정보를 제공하면 <mark>백업 서버</mark> 단추를 클릭하십시오. 1차, 2차 및 3차 서버 이름 필드와 포트가 표시됩니다.
	- c. 이름 필드에 라이센스 서버의 호스트 이름을 입력하십시오.
	- d. (선택사항) 포트 필드에 방화벽을 사용한 환경의 값을 입력하십시오. 관리자의 지 시가 있을 때에만 이 포트에 값을 지정하십시오.
	- e. 백업 서버 환경에 2차 및 3차 서버의 이름과 포트를 입력하십시오(필요한 경우).
	- f. (선택사항) <mark>연결 테스트 단추를</mark> 클릭하여 연결 정보가 올바르고 서버를 사용할 수 있는지 확인할 수 있습니다.
	- g. 확인을 클릭하십시오.
- 6. 다음을 클릭하십시오.
- 7. (선택사항) 쉘 공유 또는 사용자 정의 패키지에 라이센스 사용 순서를 구성하십시 오. 목록의 라이센스 순서에 따라 패키지에서 특정 라이센스 패키지의 라이센스 키 에 액세스하는 순서가 결정됩니다.
- 8. 완료를 클릭하십시오.

라이센스 관리 마법사에서는 Floating 라이센스 구성이 완료되었는지 여부를 표시합니 다.

그런 다음 사용된 제품을 열면 라이센스 서버 연결이 작성되어 사용 가능한 Floating 라이센스 키의 풀에서 라이센스 키를 얻을 수 있습니다.

### 라이센스 구매

현재 제품 라이센스가 곧 만기될 예정이거나 팀 구성원이 사용하도록 추가 제품 라이센 스를 확보하려는 경우 새 라이센스를 구매할 수 있습니다.

라이센스를 구매하고 제품을 사용하려면 다음 단계를 완료하십시오.

- 1. 구매하려는 라이센스 유형을 판별하십시오.
- 2. ibm.com®으로 이동하거나 IBM 영업 담당자에 문의하여 제품 라이센스를 구매하 십시오. 자세한 정보는 IBM 웹 페이지, 소프트웨어 구매 방법으로 이동하십시오.
- 3. 구매한 라이센스 유형에 따라 수신한 라이센스 증서를 사용하고 다음 중 하나를 수 행하여 제품을 사용할 수 있습니다.
	- 제품의 Authorized User 라이센스를 구매한 경우, [Passport Advantage](http://www.ibm.com/software/sw-lotus/services/cwepassport.nsf/wdocs/passporthome)로 이동 한 다음 지시사항에 따라 제품 활성화 킷 .zip 파일을 다운로드하십시오. 활성화 킷을 다운로드하고 나면 Installation Manager를 사용하여 제품 활성화 .jar 파 일을 가져와야 합니다.

• 제품의 Floating 라이센스를 구입한 경우, [IBM Rational Licensing](https://www14.software.ibm.com/webapp/iwm/web/preLogin.do?source=rational) 및 다운로 드 사이트 링크를 클릭하고 로그인한 후(IBM 등록 필수) IBM Rational License Key Center로 연결되는 링크를 선택하십시오. 여기서, 라이센스 증서를 사용하 여 라이센스 서버의 Floating 라이센스 키를 얻을 수 있습니다.

선택적으로 Passport Advantage로 이동하여 제품의 활성화 킷을 다운로드할 수 도 있습니다. 활성화 킷을 가져온 다음 장기간 동안 PC를 오프라인으로 사용하 는 경우 Floating 라이센스를 영구 라이센스 유형으로 전환하는 옵션을 사용할 수 있습니다.

제품의 Floating 라이센스 지원을 사용하거나 활성화 킷을 가져오려면 IBM Installation Manager의 라이센스 관리 마법사를 사용하십시오.

## Linux 워크스테이션에서 파일 핸들 수 늘리기

중요: 프로세스당 기본 한계인 1024개보다 많은 파일 핸들을 사용하므로 Rational 제 품으로 작업하기 전에 Rational Performance Tester에 사용 가능한 파일 핸들 수를 늘 리십시오. (시스템 관리자가 이 사항을 변경할 필요가 있을 수 있습니다.)

Linux에서 다음 단계를 사용하여 파일 설명자를 늘리는 경우 주의하여 실행하십시오. 지시사항을 잘못 따르는 경우 컴퓨터가 올바르게 시작되지 않을 수 있습니다. 가장 좋 은 방법은 시스템 관리자가 이 프로시저를 수행하는 것입니다.

파일 설명자를 늘리려면 다음을 수행하십시오.

- 1. 루트로 로그인하십시오. 루트 액세스 권한을 가지고 있지 않는 경우, 계속하려면 이 권한을 확보해야 합니다.
- 2. etc 디렉토리로 변경하십시오.
- 3. vi 편집기를 사용하여 etc 디렉토리에서 initscript 파일을 편집하십시오. 해당 파일 이 없으면 vi initscript를 입력하여 작성하십시오.

중요: 파일 핸들 수를 늘리려면 컴퓨터에 빈 initscript 파일을 남겨 두지 <mark>마십시오.</mark> 빈 파일을 남겨 두면 시스템을 켜거나 다시 시작할 때 시스템이 시작되지 않습니 다

- 4. 첫 번째 행에서 ulimit -n 4096을 입력하십시오. (중요: 숫자가 대부분의 Linux 컴퓨터의 기본값인 1024보다 매우 커야 합니다.) <mark>주의:</mark> 이 값을 너무 높게 설정하 면 시스템 전반에 걸친 성능에 심각한 영향을 줄 수 있습니다.
- 5. 두 번째 행에 eval exec "\$4"를 입력하십시오.
- 6. 4단계 및 5단계를 수행했는지 확인한 다음 파일을 저장하고 닫으십시오.

주: 단계를 올바르게 수행했는지 확인하십시오. 그렇지 않으면 시스템이 부팅되지 않 습니다.

7. 옵션: etc/security 디렉토리에서 limits.conf 파일을 수정하여 사용자 또는 그룹을 제한하십시오. SUSE Linux Enterprise Server(SLES) 버전 9 및 Red Hat Enterprise Linux 버전 4.0 모두 기본적으로 이 파일이 있습니다. 이 파일이 없는 경우, 위의 4단계에서 보다 작은 숫자(예: 2048)를 입력하십시오. 이는 대부분의 사용자가 프 로세스마다 허용 가능한 열린 파일 수에 대해 적절히 낮은 한계를 갖도록 하기 위 한 것입니다. 4단계에서 상대적으로 낮은 숫자를 사용한 경우에는 이를 수행하는 것 이 그렇게 중요하지 않습니다. 그러나 4단계에서 높은 숫자를 설정한 경우 limits.conf 파일에서 한계를 설정하지 않으면 컴퓨터 성능에 심각한 영향을 줄 수 있습니다.

다음은 모든 사용자를 제한한 다음 다른 사용자에 대해 다른 한계를 설정한 limits.conf 파일 샘플입니다. 이 샘플에서는 4단계 이전에서 설명자를 8192로 설 정한 것으로 가정합니다.

\* soft nofile 1024 \* hard nofile 2048 root soft nofile 4096 root hard nofile 8192 user1 soft nofile 2048 user1 hard nofile 2048

위 예제에서 \*는 먼저 모든 사용자의 한계를 설정함을 참고하십시오. 이 한계는 다 음 한계보다 낮습니다. 루트 사용자는 열려 있는 허용 가능한 설명자 수에 대해 높 은 수를 가지고 있고 user1은 둘 사이에 있습니다. 수정하기 전에 limits.conf 파일 내에 포함된 문서를 읽고 이해했는지 확인하십시오.

ulimit 명령에 대한 자세한 정보는 ulimit에 대한 man 페이지를 참조하십시오.

# 설치 수정

IBM Installation Manager의 패키지 수정 마법사를 사용하여 설치된 제품 패키지의 언 어 및 기능 선택사항을 변경할 수 있습니다.

기본적으로 저장소 환경 설정이 로컬 갱신 사이트를 가리키지 않는 한 인터넷 액세스가 필요합니다. 자세한 정보는 Installation Manager 도움말을 참조하십시오.

주: 수정하기 전에 Installation Manager를 사용하여 설치된 모든 프로그램을 닫으십시  $\overline{Q}$ .

설치된 제품 패키지를 수정하려면 다음을 수행하십시오.

- 1. Installation Manager의 시작 페이지에서 패키지 수정 아이콘을 클릭하십시오.
- 2. 패키지 수정 마법사에서 Rational Performance Tester 제품 패키지의 설치 위치를 선택하고 다음을 클릭하십시오.
- 3. 수정 페이지의 언어에서 패키지 그룹의 언어를 선택하고 <mark>다음</mark>을 클릭하십시오. 패키 지의 문서 및 사용자 인터페이스에 해당하는 자국어 버전이 설치됩니다. 사용자 선 택사항이 이 패키지 그룹에 설치된 모든 패키지에 적용됩니다.
- 4. 기능 페이지에서 설치 또는 제거하려는 패키지 기능을 선택하십시오.
	- a. 기능에 대한 설명은 기능을 클릭한 다음 <mark>세부사항</mark> 아래 간략한 설명을 확인하 십시오.
	- b. 기능 간의 종속성 관계를 보려면 <mark>종속성 표시</mark>를 선택하십시오. 기능을 클릭하면 이 기능에 종속되어 있는 기능 및 이 기능이 종속하고 있는 기능이 종속성 창 에 표시됩니다. 패키지에서 기능을 선택하거나 제외하면 Installation Manager 에서는 다른 기능과의 모든 종속성을 자동으로 강제 실행하며 갱신된 다운로드 크기 및 다운로드에 필요한 디스크 여유 공간을 표시합니다.
- 5. 기능 선택을 완료하면 다음을 클릭하십시오.
- 6. 설치 패키지를 수정하기 전에 요약 페이지에서 선택사항을 검토한 다음 수정을 클 릭하십시오.
- 7. **옵션:** 수정 프로세스를 완료하면 <mark>로그 파일 보기</mark>를 클릭하여 전체 로그를 참조하십 시오.

## **Rational Performance Tester**

IBM Installation Manager를 사용하여 설치한 패키지의 갱신사항을 설치할 수 있습니 다.

기본적으로 저장소 환경 설정이 로컬 갱신 사이트를 가리키지 않는 한 인터넷 액세스가 필요합니다.

설치된 각 패키지에는 기본 IBM 갱신 저장소에 대해 임베디드된 위치가 있습니다. Installation Manager가 설치된 패키지의 IBM 갱신 저장소 위치를 검색하려면 저장소 환경 설정 페이지에 설치 및 <mark>갱신 도중 링크된 저장소 검색 환</mark>경 설정이 선택되어 있어 야 합니다. 이 환경 설정은 기본적으로 선택됩니다.

자세한 정보는 Installation Manager 도움말을 참조하십시오.

주: 갱신하기 전에 Installation Manager를 사용하여 설치된 모든 프로그램을 닫으십시 <u>ድ.</u>

제품 패키지 갱신사항을 찾아 설치하려면 다음을 수행하십시오.

- 1. Installation Manager의 시작 페이지에서 패키지 갱신을 클릭하십시오.
- 2. 새 버전의 Installation Manager가 있는 경우, 계속하기 전에 이를 설치할 것인지 묻는 프롬프트가 표시됩니다. 계속하려면 <mark>확인</mark>을 클릭하십시오. Installation Manager 가 자동으로 새 버전을 설치하고, 중지하고, 다시 시작한 후 재개합니다.
- 3. 패키지 갱신 마법사에서 갱신하려는 Rational Performance Tester 제품 패키지가 설치된 패키지 그룹의 위치를 선택하거나 모두 <mark>갱신</mark> 선택란을 선택하고 다음을 클 릭하십시오. Installation Manager에서는 Rational Performance Tester의 사전 정 의된 갱신 사이트 및 저장소에서 갱신사항을 검색합니다. 진행 표시기가 검색이 진 행 중임을 표시합니다.
- 4. 패키지의 갱신사항이 있는 경우, 해당 패키지 아래 패키지 설치 페이지의 <mark>갱신</mark> 목 록에 표시됩니다. 기본적으로 권장된 갱신사항만 표시됩니다. 사용 가능한 패키지 에 대해 찾은 모든 갱신을 표시하려면 모두 표시를 클릭하십시오.
	- a. 갱신에 대한 보다 자세한 내용은 갱신을 클릭하고 세<mark>부사항</mark> 아래의 설명을 확 인하십시오.
	- b. 갱신에 대한 추가 정보가 사용 가능하면 <mark>추가 정보</mark> 링크가 설명 텍스트의 마 지막 부분에 포함됩니다. 브라우저에서 정보를 표시하려면 링크를 클<mark>락하</mark>십시 오. 갱신을 설치하기 전에 이 정보를 확인하십시오.
- 5. 설치하려는 갱신을 선택하거나 권장 버전 선택을 클릭하여 기본 선택을 복원하십 시오. 종속 관계가 있는 갱신사항은 자동으로 선택되고 함께 지워집니다.
- 6. 계속하려면 다음을 클릭하십시오.
- 7. 라이센스 페이지에서 선택한 갱신사항에 대한 라이센스 계약을 확인하십시오. 라 이센스 페이지의 왼편에 선택한 갱신사항에 대한 라이센스 목록이 표시됩니다. 각 항목을 클릭하여 라이센스 계약 텍스트를 표시하십시오.
	- a. 모든 라이센스 계약의 조항에 동의하는 경우, <mark>라이센스 계약 조항을 승인합니</mark> 다를 클릭하십시오.
	- b. 계속하려면 다음을 클릭하십시오.
- 8. 갱신을 설치하기 전에 요약 페이지에서 선택사항을 확인하십시오.
	- a. 이전 페이지에서 선택한 사항을 변경하려면 <mark>뒤로</mark>를 클릭하여 변경하십시오.
	- b. 확인한 다음 갱신을 클릭하여 갱신을 다운로드 및 설치하십시오. 진행 표시기 가 설치 완료 상태를 백분율로 표시합니다.
	- 주: 갱신 프로세스가 진행되는 도중 Installation Manager에서 패키지의 기본 버 전에 대한 저장소의 위치를 묻는 포롬프트가 표시될 수 있습니다. CD 또는 기타 매체에서 제품을 설치한 경우 갱신 기능을 사용할 때 CD 또는 기타 매 체가 사용 가능해야 합니다.
- 9. 옵션: 갱신 프로세스가 완료되면 프로세스의 성공을 확인하는 메시지가 페이지의 윗 부분에 표시됩니다. <mark>로그 파일 보기</mark>를 클릭하여 새 창에서 현재 세션의 로그 파 일을 여십시오. 계속하려면 설치 로그 창을 닫아야 합니다.
- 10. 완료를 클릭하여 마법사를 종료하십시오.

## **Rational Performance Tester**

Installation Manager의 설치 제거 옵션을 사용하여 단일 설치 위치에서 패키지를 설치 제거할 수 있습니다. 모든 설치 위치에서 설치된 패키지를 모두 설치 제거할 수도 있습 니다.

패키지를 설치 제거하려면 제품 패키지 설치 시 사용한 것과 같은 사용자 계정으로 시 스템에 로그인해야 합니다.

패키지를 설치 제거하려면 다음을 수행하십시오.

- 1. Installation Manager를 사용하여 설치한 프로그램을 닫으십시오.
- 2. 시작 페이지에서 <mark>패키지 제거</mark> 아이콘을 클릭하십시오.
- 3. 패키지 설치 제거 페이지에서 설치 제거하려는 Rational Performance Tester 제품 패키지를 선택하십시오. 다음을 클릭하십시오.
- 4. 요약 페이지에서 설치 제거할 패키지 목록을 검토한 다음 <mark>설치 제거</mark>를 클릭하십시 오. 설치가 완료되면 완료 페이지가 표시됩니다.
- 5. 완료를 클릭하여 마법사를 종료하십시오.

## 선택적 소프트웨어 설치

다음 선택적 소프트웨어가 Rational Performance Tester 설치 이미지에 포함되어 있습 니다.

- IBM Rational Agent Controller 버전 7.0.1
- IBM Rational ClearCase® LT 버전 7.0

#### **Agent Controller**

Agent Controller는 클라이언트 응용프로그램이 로컬 또는 원격 응용프로그램을 실행 하고 관리할 수 있도록 하며 실행 중인 응용프로그램에 대한 정보를 다른 응용프로그 램에 제공하도록 하는 디먼입니다. 다음의 도구를 사용하려면 먼저 수동으로 Agent Controller를 설치해야 합니다.

- 응용프로그램을 프로파일링하기 위한 프로파일링 도구. 프로파일링을 수행 중인 응용 프로그램과 같은 시스템에 Agent Controller를 설치해야 합니다.
- 원격 로그 파일을 가져오기 위한 로깅 도구. Agent Controller가 설치되어 있어야 하 며 로그 파일을 가져오는 원격 시스템에서 실행 중이어야 합니다.
- 테스트 케이스를 실행하기 위한 구성요소 테스팅 도구. 테스트 케이스를 실행하는 시 스템에 Agent Controller가 설치되어 있어야 합니다.
- WebSphere® Application Server 버전 5.0 또는 5.1에서 원격 응용프로그램을 테 스트하기 위한 도구. (Agent Controller는 응용프로그램의 원격 공개용 또는 로컬 응 용프로그램 공개 또는 테스트를 위해서 설치할 필요가 없습니다.) WebSphere Application Server 버전 6.0에서는 이러한 기능이 내장되어 있으므로 버전 6.0 대 상 서버에는 Agent Controller가 필요하지 않습니다.

**:**

- 방화벽 뒤에 Agent Controller를 설치할 것을 적극 권장합니다.
- Agent Controller 사용에 관한 자세한 보안 관련 정보는 Agent Controller 문서를 참조하십시오.
- 소프트웨어를 설치할 때까지 Agent Controller의 온라인 문서가 설치되지 않습니다. 설치할 때 온라인 도움말에 문서가 추가됩니다.
- Agent Controller 버전 7.0.1을 설치하려면 아래에 제공된 지시사항을 사용하여 이 전 버전의 Agent Controller를 설치 제거해야 합니다.

자동으로 Agent Controller를 설치하는 데 대한 자세한 정보는 아래 지시사항을 참 조하십시오.

### 하드웨어 전제조건

- 주: Rational Performance Tester의 경우 Installation Manager를 사용하여 Windows 및 Linux 시스템에 Agent Controller를 설치해야 합니다.
- AIX<sup>®</sup>: PowerPC<sup>®</sup> 604e 233MHz(IBM RS/6000<sup>®</sup> 7043 43P Series) 이상
- z/OS®, LINUX/S39: zSeries® (운영 체제에서 필요로 하는 사양에 따라)
- 512MB RAM 이상(768MB RAM 권장)
- 디스크 공간:
	- 설치를 위해 100MB 이상의 디스크 공간이 필요합니다.
- 화면 해상도:
	- 800 x 600 디스플레이 이상(1024 x 768 권장)

### 지원되는 플랫폼

Agent Controller v7.0.1에서는 다음 플랫폼을 지원합니다.

- PowerPC(32비트)용 AIX v5.2, v5.3 및 5L
- zSeries(32비트)용 z/OS V1R4, V1R5, V1R6 및 V1R7

### **- JVM**

IBM Java SDK v5:

- v AIX: J2RE 1.5.0<http://www-128.ibm.com/developerworks/java/jdk/aix/service.html>
- v z/OS: J2RE 1.5.0 [http://www-03.ibm.com/servers/eserver/zseries/software/java/](http://www-03.ibm.com/servers/eserver/zseries/software/java/j5pcont31.html) [j5pcont31.html](http://www-03.ibm.com/servers/eserver/zseries/software/java/j5pcont31.html)

#### 설치 파일 찾기

설치 파일은 다음 디렉토리의 Agent Controller 디스크에 있습니다.

- AIX의 경우: <Agent Controller CD>/aix powerpc
- z/OS의 경우: <Agent Controller CD>/os390

## 워크스테이션(AIX, HP-UX, Linux, Windows, Solaris)에 Agent **Controller**

주: Rational Performance Tester의 경우 Installation Manager를 사용하여 Windows 및 Linux 시스템에 Agent Controller를 설치해야 합니다.

#### 이전 버전의 **Agent Controller** 설치 제거

참고: Agent Controller 버전 7.0.1을 설치하려면 먼저 이전 버전의 Agent Controller 를 설치 제거해야 합니다.
- Agent Controller 7.0 또는 6.x이 설치되어 있는 경우, Agent Controller v7.0.1 설치 프로그램에서는 다음 경고와 함께 설치를 차단합니다: 기존 IBM Rational Agent Controller를 제거한 다음 설치를 다시 실행하십시오. 자동 설치 프로그램을 사용하는 경우 Agent Controller v7.0.1 설치 프로그램에 서는 경고 없이 설치를 종료합니다.
- Agent Controller v7.0.1의 이전 설치를 찾은 경우 설치 프로그램에서는 다 음 경고를 표시합니다: 이 제품이 <rac\_install\_dir>에 이미 설치되어 있 습니다. 기존 설치를 겹쳐쓰려면 "다음"을 클<mark>락하십시오. 설치를 계속하도</mark>록 선택한 경우 설치 프로그램에서는 기존 설치를 겹쳐씁니다. 자동 설치 프로 그램을 사용하는 경우 기존 설치는 경고 없이 겹쳐쓰여집니다.

 $UNIX^{\circ}$  플랫폼에서 Agent Controller V6.x 또는 V7.x를 설치 제거하는 경 우, 나머지 파일을 수동으로 제거해야 합니다. 이렇게 하려면 Agent Controller를 중지하고 설치 제거한 다음 설치 제거 후에 남은 다음 파일을 모두 정리하십시 오.

#### **AIX:**

```
$RASERVER_HOME/*(Agent Controller가 설치된 디렉토리)
/usr/lib/libLogAgent.so
/usr/lib/libhcbnd.so
/usr/lib/libhcclco.so
/usr/lib/libhccldt.so
/usr/lib/libhccls.so
/usr/lib/libhcclserc.so
/usr/lib/libhcclsert.so
/usr/lib/libhcclsm.so
/usr/lib/libhcjbnd.so
/usr/lib/libhclaunch.so
/usr/lib/libhcthread.so
```
## 운영 체제 환경 구성

AIX: 다음 명령을 실행하여 필수 환경 변수를 설정하십시오.

PATH={*path to java installation*}/jre/bin:\$PATH export PATHLIBPATH={*path to java installation*}/jre/bin: {*path to java installation*}/jre/bin/ classic:\$LIBPATH export LIBPATH

#### **z/OS:**

- 1. RAC 설치 디렉토리를 작성하십시오(예: mkdir /u/rpt/IBM/RAC).
- 2. ASSIZEMAX=2147483647을 설정하십시오. 시스템 프로그래머의 지원이 필요할 수 도 있습니다.
- 3. 다음 내보내기 명령을 RAC를 시작하는 데 사용할 사용자 ID의 .profile에 추가하 십시오.

```
export RASERVER_HOME={install location}
export LIBPATH=$LIBPATH:{install location}/lib:{path to java installation}/bin:
    {path to java installation}/bin/classic
export PATH=$PATH:{install location}/bin:{path to java installation}/bin
export _BPC_SHAREAS="NO"
```
주: 환경 변수가 설정된 다음 "java -fullversion" 명령을 사용하여 Java 버전을 확인<mark>할</mark> 수 있습니다.

## **Agent Controller**

- 1. 관리자(또는 루트)로 로그인하십시오.
- 2. 디렉토리를 해당 플랫폼의 설치 파일을 압축 해제한 디렉토리로 변경하십시오.
- 3. 설치를 계속하기 전에 Eclipse 플랫폼을 모두 닫으십시오.
- 4. **setup.bin**을 실행하십시오.
- 5. 환영 화면에서 다음을 클릭하여 계속하십시오.
- 6. 라이센스 계약을 읽으십시오.
- 7. 라이센스 계약 조항을 승인합니다를 선택하고 다음을 클릭하여 계속 진행하십시오.
- 8. Agent Controller가 설치되어야 할 경로를 지정하고 다음을 클릭하여 계속하십시  $\mathcal{L}$ .
- 9. Agent Controller가 사용하게 될 java 또는 JRE(Java Runtime Environment) 실 행 프로그램 java.exe의 경로를 지정하십시오. 여기에 입력된 JRE는 Agent Controller가 Java 응용프로그램 실행을 위해 사용합니다. 따라서 설치 프로그램 에서 미리 작성한 JRE 경로를 변경할 수도 있습니다.
	- 주: 이 때 제공하는 JRE는 Agent Controller를 실행시키고 Agent Controller가 Java 응용프로그램을 실행하도록 하기 위해 사용됩니다. 그러나 나중에 위의 각 기능에 대해 독립적인 JRE를 사용하도록 Agent Controller를 구성할 수 도 있습니다. 자세한 정보는 Agent Controller 도움말 항목 Agent Controller 가 실행할 응용프로그램 구성을 참조하십시오.

다음을 클릭하여 계속하십시오.

- 10. 선택사항: 위의 9단계에서 "WebSphere Application Server 원격 지원"을 선택한 경우 IBM WebSphere Application Server 버전을 지정하십시오. 다음을 클릭하 여 계속하십시오.
- 11. 선택사항: 위의 9단계에서 "WebSphere Application Server 원격 지원"을 선택한 경우 IBM WebSphere Application Server 버전 5.0(Windows 전용) 및 5.1의 경로를 지정하십시오. 다음을 클릭하여 계속하십시오.
- 12. Agent Controller를 액세스할 수 있는 호스트를 지정하십시오. Rational Performance Tester의 경우 특정 컴퓨터를 선택해야 합니다. 다음을 클릭하여 계속하십시오.
- 13. 보안 설정의 기본값(사용 안함)을 승인하십시오. 다음을 클릭하여 계속하십시오.
- 14. 요약 화면에서 다음을 클릭하여 Agent Controller를 설치하십시오.

15. 설치가 완료되면 완료를 클릭하십시오.

# **Agent Controller**

setup 명령과 함께 다음 매개변수를 사용하여 자동으로 설치 프로세스를 실행할 수 있 습니다.

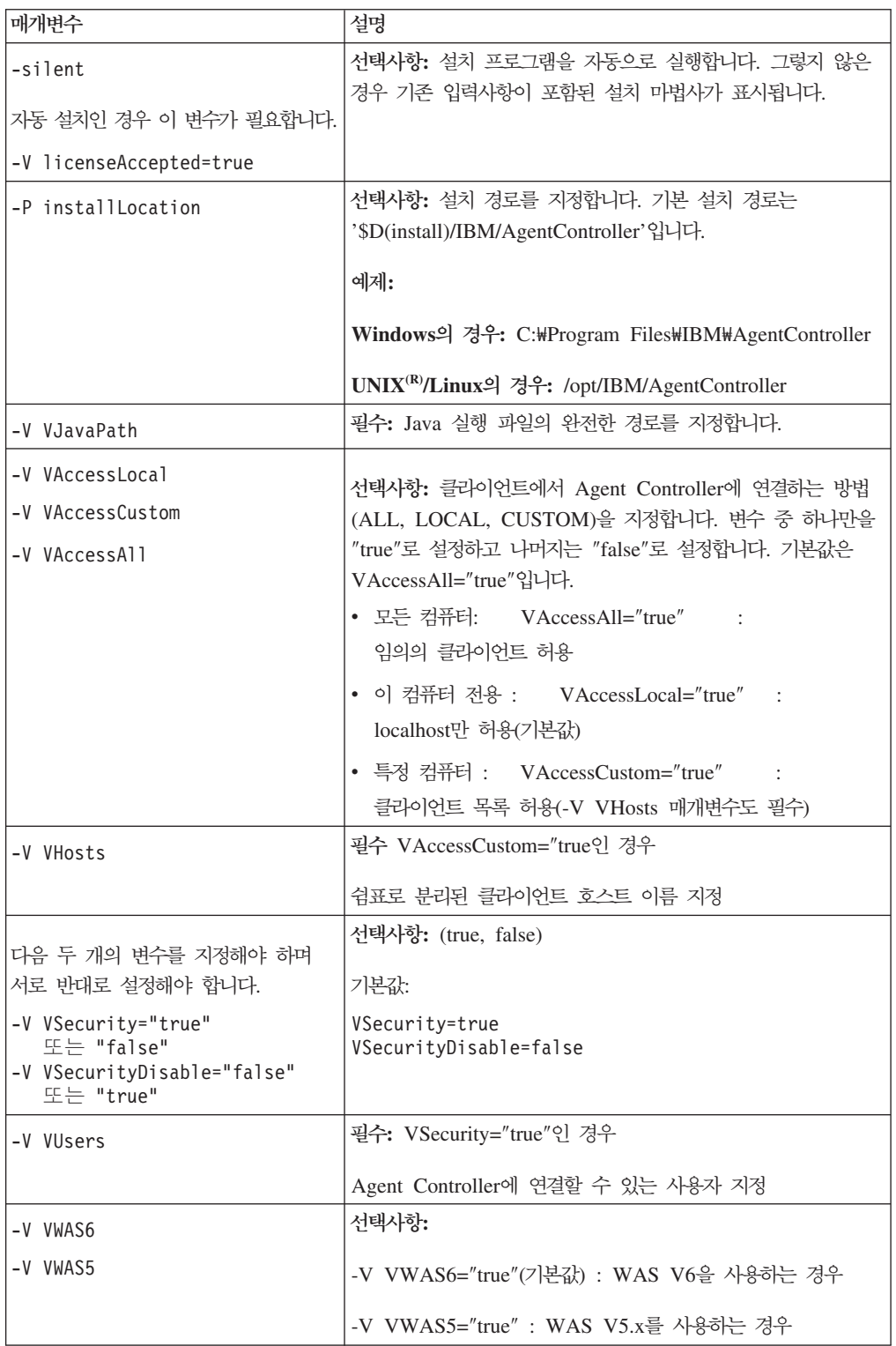

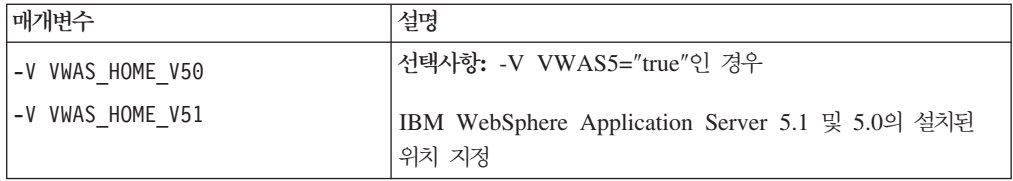

**-:**

 **- :**

-P installLocation="D:₩IBM₩AgentController"

-V VJavaPath=" D:₩jdk1.4.2₩jre₩bin₩java.exe "

-V VAccessLocal="false"

-V VAccessCustom="true"

-V VAccessAll="false"

-V VHosts="host1,host2"

-V VSecurity="true"

-V VSecurityDisable="false"

-V VUsers="user1,user2"

-V VWAS5="true"

-V VWAS\_HOME\_V51="D:₩WebSphere5.1₩AppServer"

-V VWAS\_HOME\_V50="D:₩WebSphere5.0₩AppServer"

응답 파일을 사용하여 설치:

응답 파일(예: setup.rsp)을 작성하면 명령행에서 매개변수를 지정하지 않는 대신 모든 매개변수를 저장할 수 있습니다. 다음은 Windows의 경우입니다. Linux/UNIX 플랫폼 도 이와 유사합니다.

setup.exe -silent -options setup.rsp

다음은 응답 파일의 컨텐츠입니다.

# Start of response file

-P installLocation="D:₩IBM₩AgentController"

-V licenseAccepted="true"

-V VJavaPath=" D:₩jdk1.4.2₩jre₩bin₩java.exe "

-V VAccessLocal="false"

-V VAccessCustom="true"

- -V VAccessAll="false"
- -V VHosts="host1,host2"
- -V VSecurity="true"
- -V VSecurityDisable="false"
- -V VUsers="user1,user2"
- -V VWAS5="true"
- -V VWAS\_HOME\_V51="D:₩WebSphere5.1₩AppServer"
- -V VWAS\_HOME\_V50="D:₩WebSphere5.0₩AppServer"

# End of response file

## Windows 이외의 워크스테이션에서 Agent Controller 시작 및 중지

- Windows 이외의 플랫폼의 경우, Agent Controller 프로세스(RAServer)는 자동으 로 시작되지 않습니다. 사용자가 직접 시작해야 합니다.
- 중요: Windows가 아닌 다른 플랫폼의 경우 Agent Controller를 시작하기 전에 다 음 환경 설정을 설정해야 합니다.
	- AIX: 특정 JVM의 경우, Agent Controller가 제대로 작동하려면 LDR\_CNTRL 환경 변수를 USERREGS로 설정해야 합니다. 이 변수를 설정하려면 RAStart.sh 스크립트를 실행하기 전에 다음 명령을 실행하십시오.

export LDR\_CNTRL=USERREGS

- Agent Controller 프로세스를 시작하려면 설치 위치의 bin 디렉토리 (예: /opt/IBM/AgentController/bin)로 변경하고 다음을 실행하십시오. ./RAStart.sh
- Agent Controller 프로세스를 중지하려면 설치 위치의 bin 디렉토리 (예: /opt/IBM/AgentController/bin)로 변경하고 다음을 실행하십시오. ./RAStop.sh

## $W$ indows 이외의 워크스테이션에서 Agent Controller 설치 제거

- 1. 설치 위치의 \_uninst 디렉토리(예: /opt/IBM/AgentController/\_uninst)에서 uninstall.bin 프로그램을 실행하십시오.
- 2. 화면 지시사항에 따라 설치 제거를 완료하십시오.
- 3. 자동으로 설치 제거하려면 uninstall.bin -silent 명령을 사용하십시오.

## 워크스테이션에서 여러 참조가 있는 Agent Controller 설치 제거

Agent Controller 버전 7.0.1에서는 제품의 여러 인스턴스가 단일 워크스테이션에 설치 되지 않도록 합니다. 추가 설치가 수행되는 경우(독립형 설치 또는 제품에 임베드된 설 치) Agent Controller가 새 설치를 시작하는 제품 이름의 참조를 기록합니다.

독립형 설치 또는 제품에 임베드된 설치로 Agent Controller가 여러 번 설치된 경우(즉, 여러 참조 계수가 있는 경우) 마지막으로 참조하는 제품이 설치 제거되는 경우에만 Agent Controller를 설치 제거할 수 있습니다. 마지막 참조 제품은 여전히 Agent Controller 가 필요합니다.

다른 제품이 여전히 Agent Controller를 필요로 하는 동안 Agent Controller를 설치 제거하려는 경우, 설치 제거가 진행되지 않으며 "다른 제품이 필요로 하므로 이 제품을 설치 제거할 수 없습니다"라는 메시지가 표시됩니다.

# **z/OS(OS/390®) Agent Controller**

## 이전 버전의 **Agent Controller** 설치 제거

이전 버전의 Agent Controller가 있는 경우, 이 버전을 설치하기 전에 이를 중지하고 설치 제거하십시오.

## **Agent Controller**

- 1. UNIX System Services 쉘에서 Agent Controller를 설치하려는 디렉토리로 이동 하십시오. /usr/lpp/ 디렉토리에 설치할 것을 권장합니다.
- 2. 설치 이미지 **ibmrac.os390.pax**, tptpdc.os390.pax를 설치 디렉토리로 전송하십 시오.
- 3. 다음 명령을 실행하여 Agent Controller 파일의 압축을 해제하십시오.

pax -ppx -rvf ibmrac.os390.pax

4. 다음 명령을 입력하여 테스트 및 성능 도구(TPTP) Agent Controller 파일을 추 출하십시오.

```
pax -ppx -rvf tptpdc.os390.pax
```
- 5. 디렉토리를 설치 bin 디렉토리 <rac\_install\_dir>/bin으로 변경하고 다음을 입력하 여 Agent Controller 라이브러리 링크를 작성하는 스크립트를 실행하십시오. ./createLinks.sh
- 6. UNIX System Services 쉘에서 다음 명령을 실행하여 Agent Controller 공유 오 브젝트 파일 프로그램을 제어하도록 하십시오.

extattr +p /usr/lpp/IBM/AgentController/lib/\*.so

자국어 팩을 설치하려면 아래 7단계부터 8단계를 완료하십시오. 설치하지 않으려 면 9단계를 진행하십시오.

- 7. 설치 디렉토리로 NL 설치 이미지 tptpdc.nl1.os390.pax, tptpdc.nl2.os390.pax, ibmrac.os390.nl1.pax, ibmrac.os390.nl2.pax를 전송하십시오.
- 8. 다음 명령을 실행하여 Agent Controller 파일의 압축을 해제하십시오.

```
pax -ppx -rf tptpdc.nl1.os390.pax
pax -ppx -rf tptpdc.nl2.os390.pax
pax -ppx -rf ibmrac.os390.nl1.pax
pax -ppx -rf ibmrac.os390.nl2.pax
```
9. Agent Controller를 설치한 후, 설치 위치의 bin 디렉토리(/usr/lpp/IBM/ AgentController/bin)로 디렉토리를 변경하고 다음을 입력하여 설치 스크립트를 실 행하십시오.

./SetConfig.sh

10. 화면 프롬프트에 따라 Agent Controller를 구성하십시오.

## $\mathsf{z}/\mathsf{OS}(\mathsf{OS}/390)$ 에서 Agent Controller 시작 및 중지

참고: RAServer에서는 libjvm.so와 같은 실행 가능한 라이브러리가 포함된 JRE 디렉 토리가 LIBPATH 환경 변수에 추가되어야 합니다. 예를 들어, IBM JRE 1.4.1을 사 용하는 경우, LIBPATH 변수는 다음과 같이 설정됩니다.

```
export LIBPATH=/usr/lpp/java/IBM/J1.4/bin/classic:
/usr/lpp/java/IBM/J1.4/bin:$LIBPATH
```
• 루트 로그인하여 서버를 시작해야 하며 /usr/lpp/IBM/AgentController/bin 디렉토리 로 이동하여 다음 명령을 실행하십시오.

./RAStart.sh

• 서버를 중지하려면 루트로 로그인하고 /usr/lpp/IBM/AgentController/bin 디렉토리로 이동하여 다음 명령을 실행하십시오.

./RAStop.sh

#### $z$ /OS(OS/390)에서 Agent Controller 설치 제거

• Agent Controller 설치 시 createLinks.sh를 실행한 경우, /usr/lpp/IBM/ AgentController/bin 디렉토리로 이동하여 다음 명령을 실행하십시오. ./removeLinks.sh

• 다음 명령을 실행하여 IBMRAC 디렉토리와 모든 서브디렉토리를 제거하십시오.

rm -rf /usr/lpp/IBM/AgentController

## Agent Controller 보안 기능 사용

다음 목록은 모든 플랫폼에서의 Agent Controller 보안 기능 사용에 대한 정보입니다.

• 운영 체제가 인증을 제공합니다. 설치 중에 지정된 사용자에게만 인증이 허용됩니다. 사용자 이름으로 ANY를 제공하는 경우 모든 올바른 사용자 이름과 암호 쌍이 인증 을 위해 운영 체제에 전송되며, 그렇지 않은 경우 나열된 쌍만이 전송됩니다.

- 보안이 사용 가능하게 되면 설치 시 지정된 사용자는 Agent Controller를 사용하여 정보를 교환하기 전에 운영 체제로 인증할 사용자를 지정하도록 요구합니다. Workbench 사용자는 운영 체제 사용자 이름과 암호인 올바른 사용자 이름과 암호 조합을 제공해야 합니다.
- (Windows의 경우) 도메인 이름 암호는 인증되지 않습니다. 로컬 사용자 이름과 암 호 쌍을 제공해야 합니다.
- 키 관리 기능은 제공되지 않습니다. Agent Controller는 보안을 위해 Java 키스토어 를 사용합니다.
- 기본 키 스토어와 내보낸 인증은 Agent Controller 디렉토리 <rac\_install\_dir>₩security(Windows의 경우)와 <rac\_install\_dir>/security(Linux의 경우)에 있습니다. 여기서, <rac\_install\_dir>은 Agent Controller의 설치 디렉토리입 니다. 해당 디렉토리는 단지 샘플입니다. 중요한 인증서를 포함하는 키스토어를 사용 하여 교체해야 합니다.

## **Workbench/Agent Controller**

역방향 호환성(버전 6.0.1 Agent Controller와 이전 workbench 사용): 새 Agent Controller가 이전 버전의 모든 기능(예: 제어 채널의 보안)을 지원한다는 점에서 서로 호환합니다. 그러나, 복합 기능(보안되도록 제어 채널을 통해 데이터 리턴)을 포함한 새 기능은 사용할 수 없습니다.

정방향 호환성(이전 Agent Controller와 6.0.1 workbench 사용): 일반적으로 지원되지 않습니다.

교차 버전 Agent-Controller 상호 호환성: 일부 제품 또는 도구(예: IBM Performance Optimization Toolkit)는 여러 호스트(Workbench와 별도로)의 Agent Controller가 서 로 "감지"하고 통신할 수 있어야 합니다. 이 기능과 관련하여 한 버전에서 다른 버전<mark>으</mark> 로 변경되었음은 즉, 이 기능을 사용해야 하는 경우 모든 관련 호스트에서 Agent Controller 버전 6.0.0.1이나 Agent Controller 버전 6.0.1을 사용해야 함을 의미합니 다. 즉, Agent Controller 인스턴스 사이에 동적 감지를 사용하는 경우 버전을 혼합하 거나 조화시킬 수 없습니다.

## 알려진 문제점 및 제한사항

이 섹션에서는 Agent Controller 설치 및 설치 제거에 관련된 알려진 문제점 및 제한 사항을 다룹니다. 특별한 언급이 없는 한, 다음 정보는 Agent Controller를 지원하는 모든 운영 체제에 적용됩니다.

## $M$ indows 이외의 플랫폼에서 Agent Controller 시작에 실패할 경우

Agent Controller는 Windows 이외의 플랫폼에서 다음 메시지를 표시하면서 시작에 실 패할 수 있습니다.

RAServer 시작에 실패했습니다.

이러한 실패는 일반적으로 TCP/IP 포트 10002가 사용 가능하지 않을 때 발생합니다. Agent Controller는 기본적으로 이 포트를 청취합니다. 시스템에서 실행 중인 다른 프 로세스가 Agent Controller를 시작할 때 이 포트를 사용하고 있거나 Agent Controller 가 방금 중지되어 포트가 아직 해제되지 않았기 때문일 수도 있습니다.

Agent Controller가 시작되지 않은 경우 다음을 수행하여 시작하십시오.

- 포트 10002를 다른 프로세스에서 사용하고 있으면 serviceconfig.xml 파일을 편집 하여 포트 번호를 변경하십시오. 자세한 정보는 포트 번호 변경에 관한 문서를 참조 하십시오.
	- 참고: serviceconfig.xml 파일에 구성되어 있는 통신 포트 번호를 변경한 경우, WebSphere Application Server 구성에 정의된 INSTANCE\_RAC\_PORT\_NUM\_ID 특성에서도 동일한 포트 번호로 변경 해야 합니다.
- Agent Controller가 중단된 경우, 잠시 기다렸다가 다시 시작하십시오.

#### 설치 및 설치 제거 중 기타 오류

설치 및 설치 제거 시 오류가 발생한 경우, 이는 Agent Controller의 오브젝트 파일이 실행 중인 프로세스에 의해 로드되었기 때문일 수 있습니다. 오브젝트 파일이 수정 가 능한지 확인하려면 다음을 수행하십시오.

- 1. Eclipse Workbench를 종료하십시오.
- 2. Java Profiling Agent 또는 J2EE Request Profiler를 포함하는 모든 java.exe 프 로세스를 종료하십시오.

## **ClearCase LT**

Rational ClearCase LT는 작은 프로젝트 팀에 알맞는 형상 관리 도구입니다. ClearCase LT는 IBM Rational ClearCase 제품군의 일부로 작은 프로젝트 작업그룹에서 분산된 글로벌 엔터프라이즈로 확장해 나갈 수 있게 해줍니다.

설치 매체에는 Rational Performance Tester와 별도로 설치된 Rational ClearCase LT 버전 7.0.0.0이 포함됩니다.

워크스테이션에 ClearCase LT를 이미 설치한 경우 이를 현재 버전으로 업그레이드할 수 있습니다. 이전 버전의 업그레이드에 대한 정보는 ClearCase LT의 설치 문서를 참 조하십시오.

Rational Performance Tester를 ClearCase LT와 함께 사용하려면 Rational ClearCase SCM Adapter 기능을 설치해야 합니다. 기본적으로 Rational Performance Tester를 설치하면 이 기능이 선택됩니다. 그러나 이를 포함시키지 않은 경우 IBM Installation Manager의 패키지 수정 마법사를 사용하여 설치할 수 있습니다. 세부사항은 [59](#page-64-0) 페이 지의 『설치 수정』을 참조하십시오.

Rational ClearCase SCM Adapter를 사용할 수 있어야 이 프로그램과 함께 작업할 수 있습니다. 어댑터 사용 및 작업에 대한 세부사항은 온라인 도움말을 참조하십시오.

## $\blacksquare$ ClearCase LT 설치 지시시항 및 릴리스 정보 찾기

Rational ClearCase LT 설치에 대한 전체 지시사항은 ClearCase LT 설치 매체와 함 께 제공되는 설치 문서를 참조하십시오. 또한 제품을 설치하기 전에 ClearCase LT 릴 리스 정보를 반드시 확인하십시오.

일부 문서는 Acrobat PDF 파일 형식으로 되어 있습니다. 파일을 열려면 Adobe Reader 소프트웨어가 필요하며 <http://www.adobe.com/products/acrobat/readstep2.html> 페이지 에서 다운로드할 수 있습니다.

Windows의 경우: 설치 지시사항 및 릴리스 정보를 ClearCase LT 설치 런치패드에서 볼 수 있습니다. 77 페이지의 『[Rational ClearCase LT](#page-82-0) 설치 시작』을 참조하십시오.

- 설치 지시사항을 열려면 다음을 수행하십시오.
	- 1. Windows의 경우: 첫번째 ClearCase LT 설치 CD(또는 전자 이미지의 디스크 디렉토리)에서 doc\books\install.pdf를 여십시오. IBM Rational ClearCase,  $ClearCase$  *MultiSite®* 및 ClearCase LT 설치 및 업그레이드 안내서, 버전 7.0(Windows)이 열립니다.
	- 2. Linux : *IBM Rational ClearCase, ClearCase MultiSite ClearCase* LT 설치 안내서 7.0, Linux 및 UNIX의 다운로드 지시사항을 보려면 <http://www-1.ibm.com/support/docview.wss?uid=pub1gi11636600>로 이동하십시  $\overline{Q}$ .
- v Linux : *IBM Rational ClearCase, ClearCase MultiSite ClearCase LT* 설치 및 업그레이드 안내서, 버전 7.0(Linux)이 열립니다.

#### $|BM$  Publications Center에서 문서 가져오기

또한 IBM Publications Center에서 Rational ClearCase LT 설치 지시사항 및 릴리 스 정보를 다운로드할 수 있습니다.

- 1.<http://www.ibm.com/shop/publications/order> 페이지로 이동하십시오.
- 2. Publications Center의 시작 페이지에서 국가/지역을 선택하십시오.
- 3. 책 검색을 클릭하십시오.
- 4. 적절한 검색 필드에 문서 제목 또는 책 번호 중 하나를 입력하십시오.
	- 제목별로 문서를 검색하려면 검색 필드에 제목을 입력하십시오.
	- 책 번호(자료 ID)별로 문서를 검색하려면 책 번호 필드에 번호를 입력하십시오.

<span id="page-82-0"></span>표 *1. ClearCase* 책 번호

| 문서                                                             | 책 번호         |
|----------------------------------------------------------------|--------------|
| IBM Rational ClearCase, ClearCase MultiSite, and GI11-6365-00  |              |
| ClearCase LT Installation and Upgrade Guide                    |              |
| (Windowns)                                                     |              |
| [IBM Rational ClearCase, ClearCase MultiSite, and GI11-6366-00 |              |
| ClearCase LT Installation and Upgrade Guide                    |              |
| (UNIX)                                                         |              |
| IBM Rational ClearCase LT Release Notes <sup>®</sup>           | GI11-6369-00 |

## **Rational ClearCase LT**

이 섹션의 설치 지시사항은 Rational ClearCase LT의 설치를 시작하는 데 유용합니다. 제품 설치 시 Rational ClearCase LT 설치 안내서에 있는 전체 설치 지시사항을 참조 해야 합니다. 제품을 설치하기 전에 릴리스 정보를 반드시 확인하십시오.

#### **Windows에 Rational ClearCase LT 설치 시작**

- 1. 다음 방법 중 하나를 사용하여 Rational ClearCase LT 런치패드 프로그램을 시작 하십시오.
	- Rational Performance Tester 런치패드 프로그램[\(29](#page-34-0) 페이지의 『런치패드 프로그 램 시작』참조)에서 Rational ClearCase LT를 클릭하십시오.
	- Rational ClearCase LT의 첫 번째 CD를 삽입하십시오. 런치패드 프로그램이 자 동으로 시작됩니다. 자동으로 실행되지 않으면 디스크 이미지 또는 첫 번째 CD 의 루트에서 setup.exe를 실행하십시오.
- 2. 올바르게 실행되지 않으면 릴리스 정보를 확인하십시오.
- 3. IBM Rational ClearCase LT 설치를 클릭하십시오. Rational ClearCase LT 설 치 마법사가 열립니다.

마법사의 지시사항에 따라 설치를 완료하십시오.

#### **Linux에 Rational ClearCase LT 설치**

Linux 워크스테이션에 Rational ClearCase LT 버전 7.0을 설치하는 전체 지시사항은 *IBM Rational ClearCase, ClearCase MultiSite 및 ClearCase LT 설치 안내서, 7.0,* Linux 및 UNIX 문서에서 확인할 수 있습니다. 이 문서는 [600](http://www-1.ibm.com/support/docview.wss?uid=pub1gi11636600)에서 다운로드할 수 있 습니다.

## **Rational ClearCase LT Licensing**

Rational Performance Tester가 Rational ClearCase LT와 같은 컴퓨터에 설치된 경 우, Rational ClearCase LT licensing을 구성할 필요가 없습니다. 그러나 Rational ClearCase LT를 Rational Performance Tester 없이 설치하면 ClearCase LT Licensing 을 구성해야 합니다.

라이센싱을 구성하는 방법에 대한 자세한 정보는 ClearCase LT 설치 안내서를 참조하 십시오.

# 주의사항

© Copyright IBM Corporation 2000, 2007.

이 IBM 제품에 포함된 XDoclet Documentation은 사용 허가를 취득하였으며 다음 저 - -: Copyright © 2000-2004, XDoclet Team. All rights reserved.

U.S. Government Users Restricted Rights - Use, duplication or disclosure restricted by GSA ADP Schedule Contract with IBM Corp.

이 정보는 미국에서 제공되는 제품 및 서비스용으로 작성된 것입니다. IBM은 다른 국 가에서 이 책에 기술된 제품, 서비스 또는 기능을 제공하지 않을 수도 있습니다. 현재 사용할 수 있는 제품 및 서비스에 대한 정보는 한국 IBM 담당자에게 문의하십시오. 이 책에서 IBM 제품, 프로그램 또는 서비스를 언급했다고 해서 해당 IBM 제품, 프로그 램 또는 서비스만을 사용할 수 있다는 것을 의미하지는 않습니다. IBM의 지적 재산권 을 침해하지 않는 한, 기능상으로 동등한 제품, 프로그램 또는 서비스를 대신 사용할 수 도 있습니다. 그러나 비IBM 제품, 프로그램 또는 서비스의 운영에 대한 평가 및 검증 은 사용자의 책임입니다.

IBM은 이 책에서 다루고 있는 특정 내용에 대해 특허를 보유하고 있거나 현재 특허 출원 중일 수 있습니다. 이 문서를 제공한다고 해서 특허에 대한 라이센스까지 부여하 는 것은 아닙니다. 라이센스에 대한 의문사항은 다음으로 문의하십시오.

135-270 서울특별시 강남구 도곡동 467-12, 군인공제회관빌딩 한국 아이.비.엠 주식회사 고객만족센터 전화번호: 080-023-8080

2바이트(DBCS) 정보에 관한 라이센스 문의는 한국 IBM 고객만족센터에 문의하거나 다음 주소로 서면 문의하시기 바랍니다.

IBM World Trade Asia Corporation Licensing 2-31 Roppongi 3-chome, Minato-ku Tokyo 106, Japan

다음 단락은 현지법과 상충하는 영국이나 기타 국가에서는 적용되지 않습니다. IBM은 타인의 권리 비침해, 상품성 및 특정 목적에의 적합성에 대한 묵시적 보<del>증</del>을 포함하여 (단, 이에 한하지 않음) 묵시적이든 명시적이든 어떠한 종류의 보증 없이 이 책을 "현 상태대로" 제공합니다. 일부 국가에서는 특정 거래에서 명시적 또는 묵시적 보증의 면 책사항을 허용하지 않으므로, 이 사항이 적용되지 않을 수도 있습니다.

이 정보에는 기술적으로 부정확한 내용이나 인쇄상의 오류가 있을 수 있습니다. 이 정 .보는 주기적으로 변경되며, 변경된 사항은 최신판에 통합됩니다. IBM은 이 책에서 설 명한 제품 및/또는 프로그램을 사전 통지 없이 언제든지 개선 및/또는 변경할 수 있습 니다.

이 정보에서 언급되는 비IBM의 웹 사이트는 단지 편의상 제공된 것으로, 어떤 방식으 로든 이들 웹 사이트를 옹호하고자 하는 것은 아닙니다. 해당 웹 사이트의 자료는 본 IBM 제품 자료의 일부가 아니므로 해당 웹 사이트 사용으로 인한 위험은 사용자 본인 이 감수해야 합니다. (1) 독립적으로 작성된 프로그램과 기타 프로그램(본 프로그램 포 함) 간의 정보 교환 및 (2) 교환된 정보의 상호 이용을 목적으로 본 프로그램에 관한 정보를 얻고자 하는 라이센스 사용자는 다음 주소로 문의하십시오.

135-270 서울특별시 강남구 도곡동 467-12, 군인공제회관빌딩 한국 아이.비.엠 주식회사 고객만족센터

이러한 정보는 해당 조건(예를 들어, 사용료 지불 등)하에서 사용될 수 있습니다.

이 정보에 기술된 라이센스가 부여된 프로그램 및 프로그램에 대해 사용 가능한 모든 라이센스가 부여된 자료는 IBM이 IBM 기본 계약, IBM 프로그램 라이센스 계약(IPLA) 또는 이와 동등한 계약에 따라 제공한 것입니다.

본 문서에 포함된 모든 성능 데이터는 제한된 환경에서 산출된 것입니다. 따라서 다른 운영 환경에서 얻어진 결과는 상당히 다를 수 있습니다. 일부 성능은 개발 단계의 시스 템에서 측정되었을 수 있으므로 이러한 측정치가 일반적으로 사용되고 있는 시스템에서 도 동일하게 나타날 것이라고는 보증할 수 없습니다. 또한 일부 성능은 추정을 통해 추 측되었을 수도 있으므로 실제 결과는 다를 수 있습니다. 이 책의 사용자는 해당 데이터 를 본인의 특정 환경에서 검증해야 합니다.

비IBM 제품에 관한 정보는 해당 제품의 공급업체, 공개 자료 또는 기타 범용 소스로 부터 얻은 것입니다. IBM에서는 이러한 비IBM 제품을 반드시 테스트하지 않았으므로, 이들 제품과 관련된 성능의 정확성, 호환성 또는 기타 주장에 대해서는 확인할 수 없습 니다. 비IBM 제품의 성능에 대한 의문사항은 해당 제품의 공급업체에 문의하십시오.

IBM이 제시하는 방향 또는 의도에 관한 모든 언급은 특별한 통지 없이 변경될 수 있 습니다.

이 정보에는 일상의 비즈니스 운영에서 사용되는 자료 및 보고서에 대한 예제가 들어 있습니다. 이들 예제에는 개념을 가능한 완벽하게 설명하기 위하여 개인, 회사, 상표 및 제품의 이름이 사용될 수 있습니다. 이들 이름은 모두 가공의 것이며 실제 기업의 이름 및 주소와 유사하더라도 이는 전적으로 우연입니다.

# 저작권 라이센스

이 정보에는 여러 운영 플랫폼에서의 프로그래밍 기법을 보여주는 원어로 된 샘플 응 용프로그램이 들어 있습니다. 귀하는 이러한 샘플 프로그램의 작성 기준이 된 운영 플 랫폼의 응용프로그램 프로그래밍 인터페이스(API)에 부합하는 응용프로그램을 개발, 사 용, 판매 또는 배포할 목적으로 추가 비용 없이 이들 샘플 프로그램을 어떠한 형태로든 복사, 수정 및 배포할 수 있습니다. 이러한 샘플 프로그램은 모든 조건 하에서 완전히 테스트된 것은 아닙니다. 따라서 IBM은 이들 샘플 프로그램의 신뢰성, 서비스 가능성 또는 기능을 보증하거나 진술하지 않습니다.

이러한 샘플 프로그램 또는 파생 제품의 각 사본이나 그 일부에는 반드시 다음과 같은 저작권 표시가 포함되어야 합니다.

© (귀하의 회사명) (연도). 이 코드의 일부는 IBM Corp.의 샘플 프로그램에서 파생됩 -. © Copyright IBM Corp. 2000 2007.

# 상표 및 서비스표

www.ibm.com/legal/copytrade.shtml을 참조하십시오.

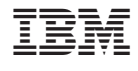

GA30-3250-00

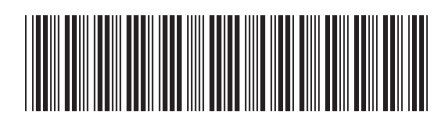